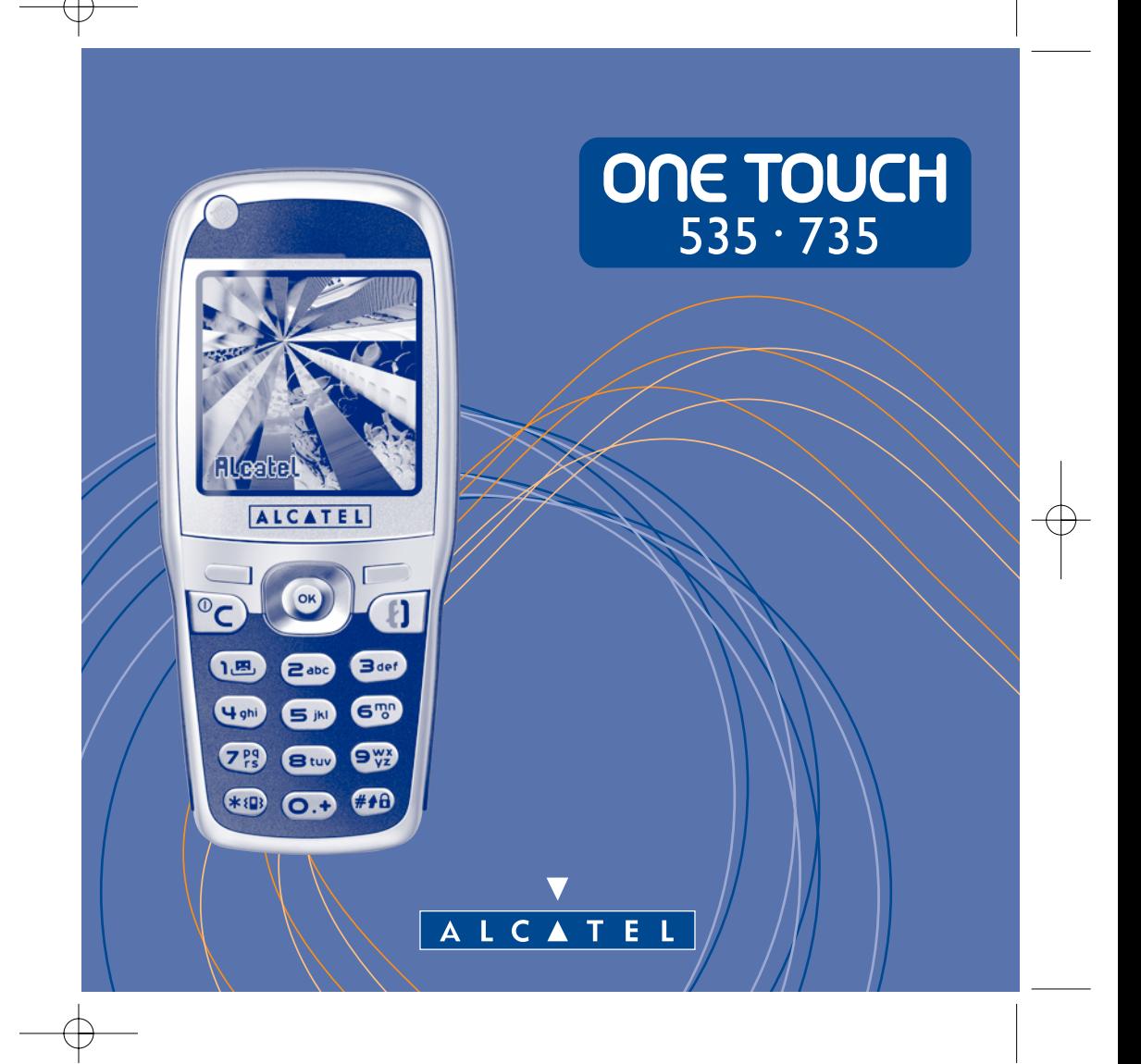

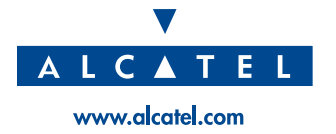

# **Introducción ........................................................**

Alcatel le agradece por haber adquirido este teléfono.

Compacto y elegante con un look metalizado, su teléfono incluye una pantalla grande de 4096 colores y una interfaz usuario fácil de utilizar e intuitiva.

## **Expréselo con colores**

Gracias a la nueva tecnología MMS, Ud. podrá enviar imágenes y sonidos por mensajes cortos. Sus mensajes pueden expresar su estado de ánimo del día gracias al contenido multimedia integrado o disponible para descargar.

## **Exclusivamente suyo**

Dele un toque personal a su teléfono. Elija un color o una apariencia en la gama integrada de fondos de pantalla, o elija entre diferentes papeles tapiz o melodía del rico contenido multimedia. Con un solo clic, podrá seleccionar uno de los ambientes disponibles.

Las imágenes y los sonidos pueden ser modificados como lo desee.

## **Su compañero de juegos**

Prepárese a pasar momentos de diversión intensa. Con su navegador dedicado y gracias a su nueva ergonomía, Ud. podrá jugar utilizando ambas manos, como en una consola de videojuegos.

## **Su cámara (One Touch 735 únicamente)**

Tome fotos de sus mejores momentos para intercambiarlas gracias a la función cámara integrada. Utilice el zoom y la función de grabación de sonidos mientras toma fotos o alegre sus fotos con marcos y pequeños sellos divertidos: ¡es verdaderamente fácil!

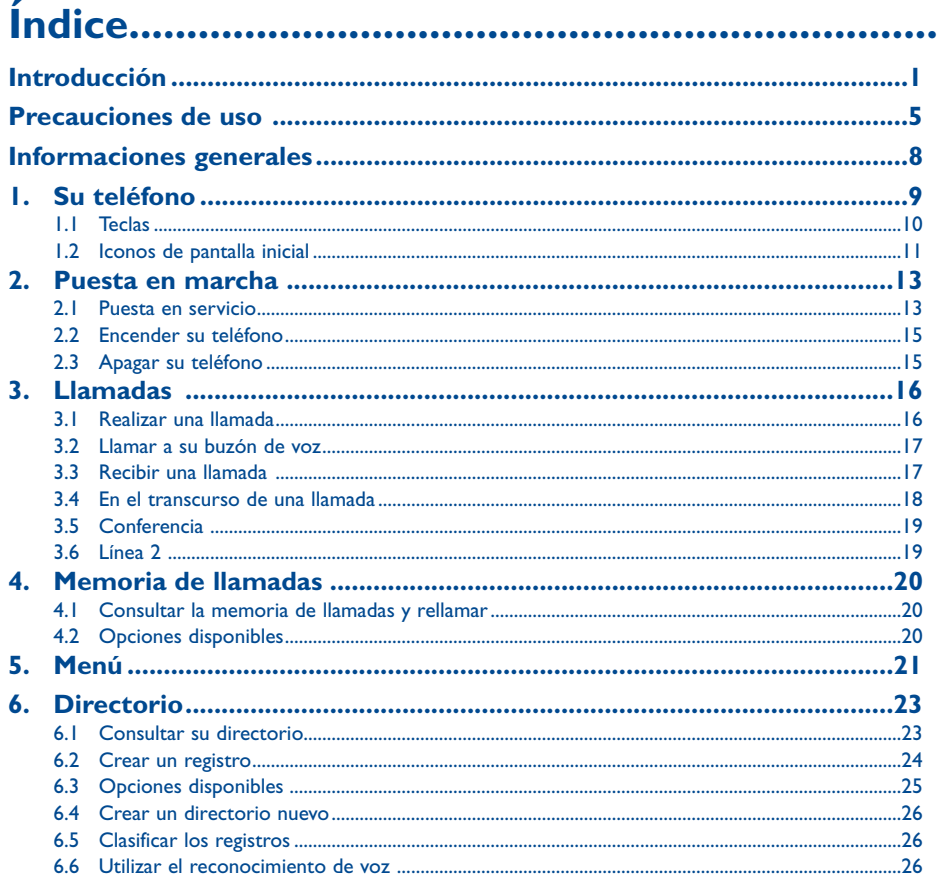

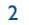

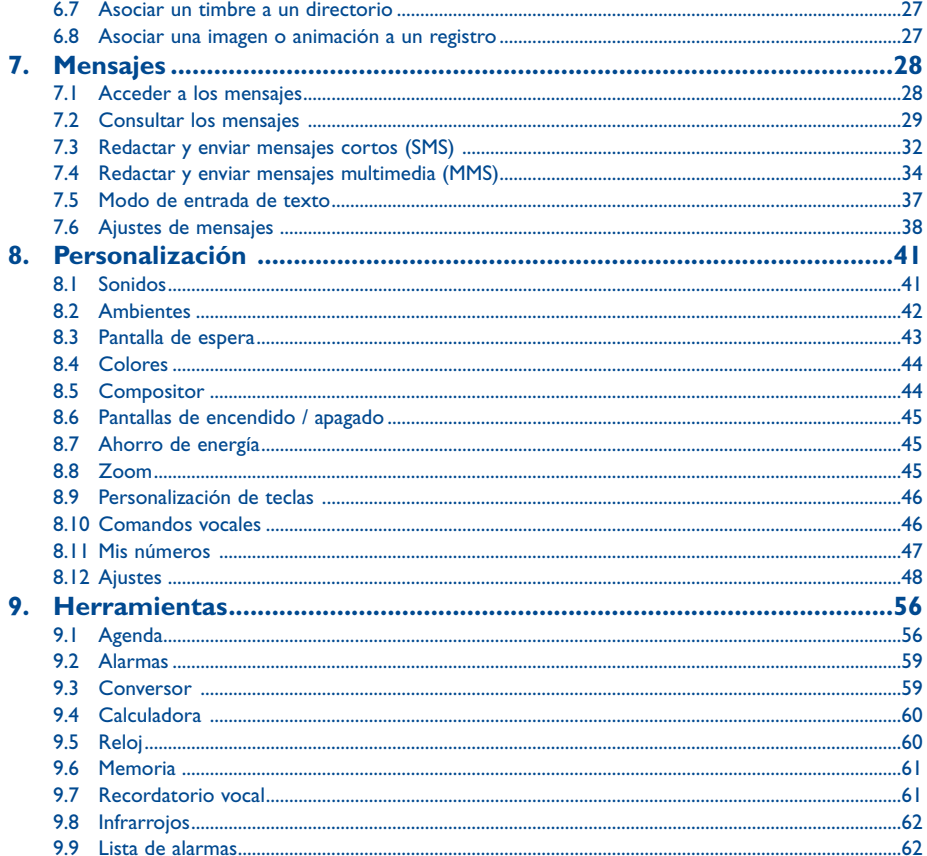

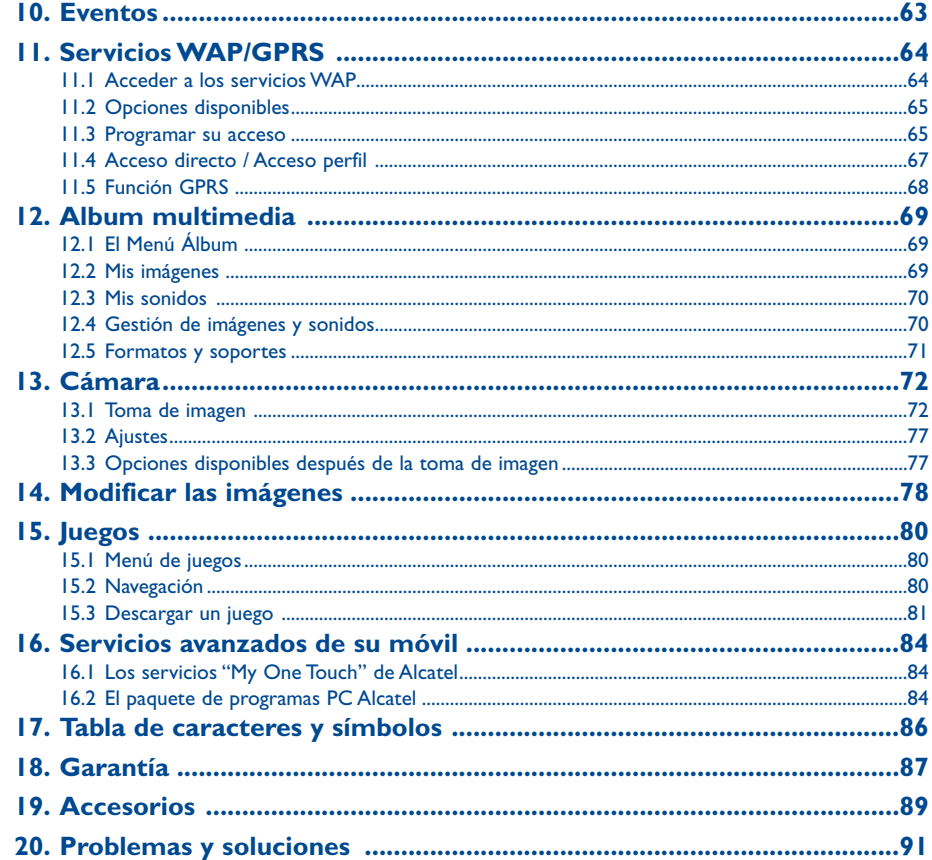

## $\overline{\mathbf{3}}$

 $\overline{4}$ 

# **Precauciones de uso ............................................**

Antes de utilizar su teléfono, lea detenidamente este capítulo. El fabricante no se hará responsable de las consecuencias que resulten de una utilización inadecuada del teléfono y/o no conforme a las instrucciones contenidas en este manual.

## **• SEGURIDAD EN VEHÍCULO:**

Dados los estudios recientes en los cuales se ha demostrado que el uso del teléfono móvil al conducir constituye un factor real de riesgo, incluso cuando se utiliza con el accesorio Manos libres (kit de vehículo, manos libres portátil...), se probíbe al conductor utilizar su teléfono hasta que aparque su vehículo.

Al estar encendido, su teléfono emite radiaciones que pueden interferir con los equipos electrónicos de su vehículo, como por ejemplo los sistemas antibloqueo de las ruedas (ABS), los airbags de seguridad, etc. Por lo tanto, debe:

- evitar colocar su teléfono encima del tablero de instrumentos, o en la zona de despliegue del airbag,
- conectar obligatoriamente su teléfono a una antena externa o apague su teléfono; dicha antena debe instalarse de tal manera que ninguna parte del cuerpo esté cerca de ella en permanencia, salvo si existe una placa metálica de separación (por ejemplo, el techo del coche),
- consultar con el fabricante del vehículo o con su concesionario para comprobar la correcta protección de los instrumentos de bordo.

#### **• CONDICIONES DE USO:**

Apague su teléfono en el interior de un avión. Si no cumple con esta norma, puede exponerse a procesos judiciales. No encienda el teléfono en un hospital, excepto en las zonas reservadas para este efecto. La utilización de este teléfono,

como la de otros equipos, puede interferir con el funcionamiento de dispositivos eléctricos, electrónicos o que utilizan radiofrecuencias.

Cuando esté encendido, evite colocar el teléfono en una prenda de vestir cercana al aparato médico (marcapasos, prótesis auditiva, bomba de insulina...). En particular, al contestar una llamada, lleve el teléfono a la oreja del lado opuesto al que lleva el marcapasos o la prótesis auditiva, según el caso.

No encienda el teléfono cerca de gas o de líquidos inflamables. Respete las reglas de utilización en los depósitos de carburante, las gasolineras, las fábricas de productos químicos y en todos los lugares donde existan riesgos de explosión. No deje que los niños utilicen el teléfono sin vigilancia.

No intente abrir o reparar usted mismo el teléfono.

Sólo debe utilizar el teléfono con las baterías, los cargadores y los accesorios Alcatel compatibles con el modelo de su teléfono (véase página 89). Alcatel declina cualquier responsabilidad en el caso contrario. Evite exponer su teléfono a condiciones desfavorables (humedad, lluvia, infiltración de líquidos, polvo, brisa marina, etc.). Las temperaturas recomendadas por el fabricante van de -10°C a +40°C. Si se excede 55 °C, la pantalla puede volverse ilegible, pero esta alteración es temporal y no reviste especial gravedad.

#### **• BATERÍA:**

Antes de retirar la batería, asegúrese de que el teléfono está apagado. Las precauciones de uso de la batería son las siguientes: no abra la batería (riesgos de emanaciones de sustancias químicas y quemaduras), no la perfore, no la desmonte, no provoque un cortocircuito poniendo en contacto los polos + y -, no la tire al fuego ni a la basura, no la exponga a temperaturas superiores a 60 °C. Si desea deshacerse de la batería, asegúrese de que sea recuperada en conformidad con la legislación sobre la protección del medio ambiente en vigor. No utilice la batería para otros usos que para los que fue diseñada y nunca utilice baterías dañadas.

#### **• CARGADORES**

 Cargadores con alimentación de red han sido diseñados para funcionar dentro de una gama de temperaturas 0-40 °C. Los cargadores de su teléfono móvil están en conformidad con la norma de seguridad para los equipos de tratamiento de la información y equipos de oficina diseñados sólo para este uso.

### **• ONDAS ELECTROMAGNÉTICAS:**

La validación de la conformidad con las exigencias internacionales (ICNIRP) o con la directiva europea 1999/5/CE (R&TTE) es una condición previa a la introducción en el mercado de todo modelo de teléfono móvil. La protección de la salud y de la seguridad pública, en particular la de los usuarios de teléfonos móviles, constituye un factor esencial de estas exigencias o directiva.

ESTE TELÉFONO MÓVIL ES CONFORME CON LAS EXIGENCIAS INTERNACIONALES Y EUROPEAS EN MATERIA DEEXPOSICIÓN A LAS ONDAS RADIOELÉCTRICAS.

Su teléfono móvil es un emisor / receptor radio. Ha sido diseñado y fabricado a fin de respetar los límites de exposición a las radiofrecuencias (RF) recomendados por las exigencias internacionales (ICNIRP) (1) y el Consejo de la Unión Europea (Recomendación 1999/519/CE) (2). Estos límites forman parte de un conjunto de exigencias y establecen los niveles de radiofrecuencias autorizados para el público. Estos límites han sido establecidos por grupos de peritos independientes, basándose en evaluaciones científicas regulares y detalladas. Dichos límites incluyen un margen de seguridad importante destinado a garantizar la seguridad de todos, sea cual sea la edad o el estado de salud.

- Las exigencias ICNIRP se aplican en las regiones siguientes: América Central (excepto México), África del Sur y del Norte,Asia Pacífico (excepto Taiwán, Corea y Australia).
- <sup>(2)</sup> La recomendación europea (1999/519/CE) se aplica en las regiones siguientes: Europa, Europa del Este, Israel.

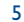

La norma de exposición de los teléfonos móviles define una unidad de medida llamada Nivel específico de absorción o "SAR" (Specific Absorption Rate en inglés). El límite SAR recomendado por el Consejo de la Unión Europea es de 2 vatios/Kg en promedio por 10 g de tejido humano. Las pruebas han sido efectuadas en teléfonos que emiten a su nivel de potencia máximo en todas las bandas de frecuencias. Si bien el SAR es evaluado en el nivel de potencia más alto, el nivel real de SAR del teléfono móvil durante su utilización es, por lo general, bastante inferior a los valores máximos obtenidos en las pruebas. Así pues, el teléfono móvil ha sido diseñado para utilizar únicamente la potencia estrictamente necesaria para asegurar su conexión a la red. En principio, más cerca se encuentra usted de una antena de estación de base, más bajos serán los niveles de potencia del teléfono móvil.

El valor máximo de SAR probado en este modelo de teléfono móvil para un uso cerca a la oreja y conforme a la norma es de 0,57 vatios/Kg. Si bien los niveles SAR varían de un teléfono y modo de utilización a otro, son conformes a las exigencias internacionales y a la recomendación europea en vigor en materia de exposición a las radiofrecuencias.

Su teléfono móvil viene equipado con una antena integrada. Para optimizar su funcionamiento en comunicación, se le aconseja no tocarla o deteriorarla.

**IMPORTANTE**: Su teléfono móvil permite sacar fotografías y grabar el sonido dentro del marco estricto del cumplimiento de las leyes y reglamentos vigentes. En función de la ley aplicable en su país, la toma, la reproducción o la divulgación de la imagen, de la voz o de cualquier otro atributo de un tercero sin su autorización expresa puede estar totalmente prohibida y puede constituir un ataque a la intimidad de la vida privada. La obtención de las autorizaciones necesarias previas a la grabación de conversaciones privadas o confidenciales o a la divulgación de la imagen de terceras personas así como su utilización es de responsabilidad exclusiva del usuario y en caso alguno podrá comprometer la responsabilidad del fabricante o vendedor (incluso el operador).

# **Informaciones generales......................................**

- **Dirección Internet:** www.alcatel.es **Dirección wap:** wap.alcatel.com
- **Número del Servicio de Atención al Cliente:** véase el folleto "Alcatel Services" (Llamada facturada localmente según la tarificación en vigor en su país).

Su teléfono es un equipo emisor/receptor radio que funciona en redes GSM en las bandas 900 MHz y 1800 MHz.

La marca  $\epsilon$  certifica que su teléfono es conforme a la directiva 1999/5/CE (R&TTE) y que los accesorios en cuestión son conformes a las directivas comunitarias vigentes. Puede consultar el ejemplar completo de la Declaración de Conformidad de su teléfono en el sitio Internet www.alcatel.es.

#### **Protección contra el robo**

Su teléfono móvil se identifica por un número IMEI (número de serie) que se encuentra sobre la etiqueta del paquete así como en la memoria de su teléfono. Cuando Ud. lo utiliza por la primera vez, se le recomienda anotar este número tecleando ((iii), (iii), (iii), (iii) y conservarlo en un lugar seguro ya que se lo podrían solicitar la policía o su operador en caso de robo de su teléfono. Con este número, si se le roba el teléfono, se podrá bloquear el funcionamiento del teléfono e impedir su uso por otra persona, aun con una nueva tarieta SIM.

8

La Organización Mundial de la Salud (OMS) considera que "el estado actual de los conocimientos científicos no justifica la toma de precauciones particulares para el uso de teléfonos móviles. En caso de inquietud, una persona puede optar por limitar su exposición, o la de sus hijos, a las radiofrecuencias disminuyendo la duración de las comunicaciones o utilizando la opción manos libres (o un kit manos libres portátil) que permite alejar el teléfono de "la cabeza y del cuerpo" (Memo n°193). Para obtener informaciones complementarias de la OMS sobre los campos electromagnéticos y la salud pública, vaya al sitio Internet siguiente: http://www.who.int/peh-emf.

7

Enero de 2003.

# **Su teléfono......................................................**

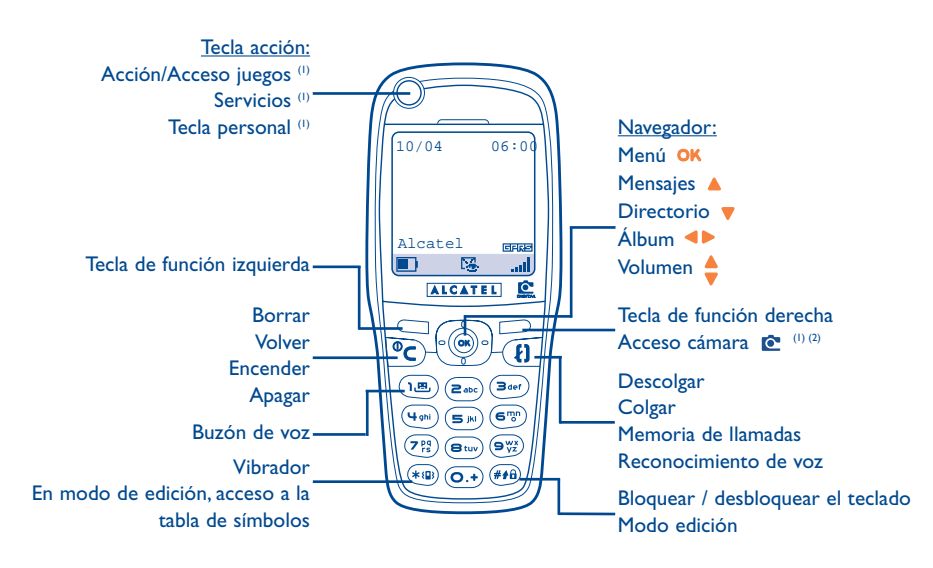

9

(1) Según el modelo de su teléfono.

<sup>(2)</sup> One Touch 735 únicamente.

#### **1.1Teclas**

- Tecla de acceso/acción juegos (1) Servicios<sup>(1)</sup> Tecla personal (1)
- Tecla de función izquierda: confirme la opción ubicada por encima en pantalla
- Tecla de función derecha: confirme la opción ubicada por encima en pantalla Acceso a la cámara (2)
- **Encender / apagar el teléfono** Vuelva a la pantalla inicial (pulsación prolongada)
- Borrar en edición (pulsación corta) Volver a la pantalla anterior (pulsación corta)
- Acceder al **MENÚ**(OI Confirmar una opción

## Navegador:

- Ajustar el volumen sonoro en el transcurso de una llamadaNavegar para seleccionar una opción Acceder a un directorio (pulsación hacia abajo) Acceder a los mensajes cortos (pulsación hacia arriba) **Descolgar / Colgar** (pulsación corta) Consultar la memoria de llamadas (BIS) (pulsación corta)
- Utilizar el reconocimiento de voz (pulsación prolongada)
- Consultar su buzón de voz (pulsación ๊า.⊞ prolongada)
- **Activar / desactivar el vibrador**  $(* \Omega)$ (pulsación prolongada) En modo de edición, acceso a la tabla de símbolos:
- Bloquear / desbloquear el teclado  $#40$ En modo de edición:
	- Pulsación corta: mayúsculas, minúsculas, cifras.
	- Pulsación prolongada: pasar del modo normal al modo predictivo.

La tecla de navegación funciona mejor si Ud. la presiona sin forzar con el dedo pulgar.

Según el modelo de su teléfono.

- <sup>(2)</sup> One Touch 735 únicamente.
- 10

- **1.2 Iconos de pantalla inicial (1)**
- $\blacksquare$ **Nivel de carga de la batería**
- 寒 **Modo vibrador**: su teléfono vibra pero no emite ni timbre, ni bip (véase página 42).
- Ø **Modo silencio**: su teléfono no emite ni timbre, ni bip y no vibra, salvo en el caso de alarmas (véase página 42).
- 躁 **Informaciones a consultar**: Usted puede consultar su buzón de voz, las llamadas recibidas no contestadas, los mensajes cortos no leídos, las alarmas WAP (2).
- $\mathbb{R}^n$  . **Lista de mensajes cortos llena (SMS)**: su teléfono ya no puede aceptar nuevos mensajes SMS. Tiene que acceder a la lista de mensajes para suprimir por lo menos uno (véase páginas 30-31).
- $\overline{9}$ **Desvíos de llamadas activados**: sus llamadas son desviadas (véase página 48).
- ୃକ୍ତ **Minutero o despertador programados** (véase página 59).
- **Indicador de cobertura.**الس
- ⇧ **Zonas de tarifa preferencial** (2).
- θ **Teclado bloqueado.**
- Ý. **Roaming en su país de abono.**
- $\mathbf{\Sigma}$ **Infrarrojos**: enlace infrarrojo activado.
- 鳳 **Enlace por cable de datos USB de Alcatel**
- 12 **Línea 2** (1): indica la línea seleccionada.
- **GPRS**: contexto GPRS activado
- 酱 Descarga en curso / recepción inmediata de un MMS.
- 离 Envío en curso de un MMS.

(1) Los iconos y las ilustraciones representados en esta guía sirven de indicación.

- (2) Verifique la disponibilidad de este servicio con su operador.
	- 11
- (1) Verifique la disponibilidad de este servicio con su operador.
	- 12

## **2Puesta en marcha ..........................................**

## **2.1 Puesta en servicio**

#### **Insertar y retirar la tarjeta SIM (1)**

Usted debe insertar su tarjeta SIM para poder utilizar su teléfono.

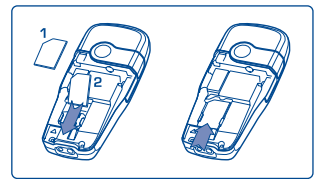

Coloque la tarjeta SIM con el chip hacia abajo y deslice la tarjeta SIM en su alojamiento.Verifique que está correctamente insertada.

## **Cargar la batería**

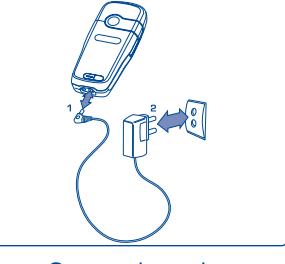

Conecte el cargador

Õ

Cuando utilice su teléfono por primera vez, cargue la batería completamente (aproximadamente 3 horas). Utilice sólo los cargadores ALCATEL.

batería está muy descargada. • No fuerce la toma del teléfono.

carga exacto.

cargador.

eléctricas).

#### **Precauciones de uso**

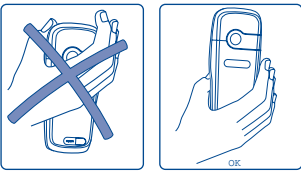

No ponga la mano sobre la parte superior del teléfono móvil

• Una señal acústica corta indica el inicio de la carga.

• La animación puede tardar unos minutos o emitir un silbido si la

Espere 2 minutos para que el icono de batería indique el nivel de

• Si la batería no está instalada, debe insertarla antes de conectar el

 La toma de corriente debe encontrarse cerca del teléfono para un acceso fácil (se recomienda evitar el uso de extensiones

Su teléfono móvil viene equipado con una antena integrada. Para optimizar su funcionamiento en comunicación, se le aconseja no tocarla o deteriorarla.

Para una mejor recepción radio y para beneficiarse de una calidad de funcionamiento óptima, no ponga la mano sobre la parte superior del teléfono móvil.

**Instalar y retirar la batería**

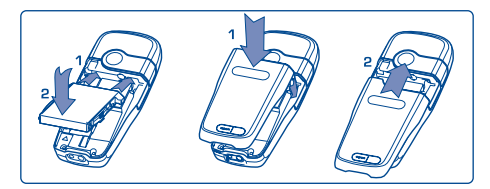

Inserte y empuje la batería y luego cierre la tapa del teléfono.

no pueden ser utilizadas. Contacte con su operador.

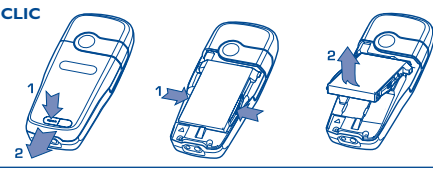

Libere la batería y retírela.

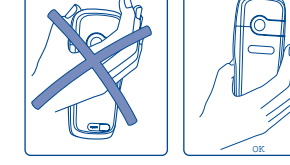

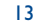

(1) Verifique con su operador que su tarjeta SIM es compatible 3 voltios. Las tarjetas antiguas de 5 voltios

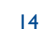

#### **2.2 Encender su teléfono**

Haga una pulsación prolongada en la tecla  $\mathsf C$  hasta que se encienda el teléfono, teclee el código PIN si es necesario, confirme con la tecla **OK**. La pantalla inicial se visualiza.

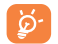

Si no conoce su código PIN o si lo ha olvidado, contacte con su operador. No deje su código PIN cerca de su teléfono y guarde su tarjeta SIM en un lugar seguro cuando no la utilice.

Si se visualizan mensajes difundidos por la red, utilice la tecla OK para visualizar todos los mensajes o la tecla para volver a la pantalla inicial.

El símbolo <<<->>> aparece durante la búsqueda de una red (???-??? aparece cuando la red rechaza su tarjeta SIM; en este caso, contacte con su operador).

#### **2.3 Apagar su teléfono**

A partir de la pantalla inicial, pulse la tecla  $\mathsf{\subset}$  (pulsación prolongada).

## **3Llamadas ....................................................**

#### **3.1 Realizar una llamada**

Marque el número deseado y pulse la tecla  $\{\cdot\}$  para realizar la llamada. Para colgar, pulse nuevamente la misma tecla. En caso de error, utilice la tecla  $\mathsf{\mathsf{C}}$  para borrar los dígitos.

ින්

Para introducir "+" o "P" (pausa), haga una pulsación prolongada en la tecla  $\circled{0}$  (los caracteres siguientes aparecen sucesivamente:  $0, +, P, \cdot$ ).

#### **Realizar una llamada de emergencia**

Si su teléfono está en la zona de cobertura de su red, marque el **112** y pulse en  $\{ \}$  (o cualquier otro número comunicado por su operador) para realizar una llamada de emergencia, incluso sin tarjeta SIM, sin teclear el código PIN ni desbloquear el teclado.

#### **Realizar una llamada utilizando un prefijo**

Para acceder a los "**Prefijo**", haga une pulsación prolongada en la tecla **o**. hasta que aparezca el símbolo +. Para acceder a los diferentes prefijos, utilice la tecla <

- Para realizar una llamada internacional + %), seleccione y confirme el indicativo del país o de la zona, complete el número de su interlocutor y envíe la llamada.
- Si ya conoce el prefijo que desea utilizar, vaya hasta el icono  $\boxplus$  e introduzca directamente el prefijo seguido por el número de su interlocutor.
- $\mathbb{R}_{=}$ • En algunas empresas, los números empiezan por los mismos dígitos. Gracias a la función "**Prefijo**" , usted puede memorizar la parte común e introducir únicamente la parte variable. Usted debe crear los prefijos.

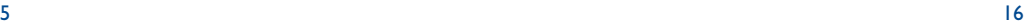

#### **Rellamada automática**

Si esta función está activada y si ha sido implementada por la red (véase página 50), podrá rellamar automáticamente a su interlocutor si es que no logra comunicarse con él.

#### **3.2 Llamar a su buzón de voz (1)**

Para que usted no pierda ninguna llamada, la red dispone de un servicio de buzón de voz. Este servicio funciona como un contestador que usted puede consultar en cualquier momento. Para acceder a su buzón de voz, haga una pulsación prolongada en la tecla  $\overline{(\mathbf{a})}$  y lance la llamada utilizando la tecla  $\overline{\mathbf{O}}$ K.

Si no tiene el número de acceso a su buzón de voz, introduzca el número que su operador le comunicó. Para modificar este número posteriormente, utilice la opción "**Mis números**" (véase página 47).

Para utilizar su buzón de voz en el extranjero, contacte con su operador antes de viajar.

#### **3.3 Recibir una llamada**

Cuando llega una llamada, pulse la tecla  $\{ \cdot \}$ , hable y cuelgue utilizando esta misma tecla.

Al recibir una llamada, su teléfono suena con una intensidad progresiva. Si se visualiza el icono <sup>(</sup> el vibrador está activado: el timbre no suena. Si el icono  $\mathbb Z$  se visualiza, el vibrador y el timbre no están activados.

El número del llamante se visualiza si la red lo transmite (verifique la disponibilidad de este servicio con su operador).

#### **Cortar el timbre**

Pulse la tecla  $\subset$  o diríjase hasta el icono de izquierda utilizando el navegador cuando el teléfono suena: todavía puede contestar la llamada pulsando la tecla  $\mathbf{f}$ .

#### (1) Verifique la disponibilidad de este servicio con su operador.

#### **Rechazar una llamada**

Pulse dos veces la tecla  $\subset$  o diríjase hasta el icono  $\mathbb{R}^n$  para rechazar definitivamente la llamada.

#### **3.4 En el transcurso de una llamada**

#### **Funciones disponibles**

En el transcurso de una llamada, usted puede utilizar su directorio, su agenda, mensajes cortos, etc. sin perder la comunicación utilizando la tecla  $\blacktriangle$ 

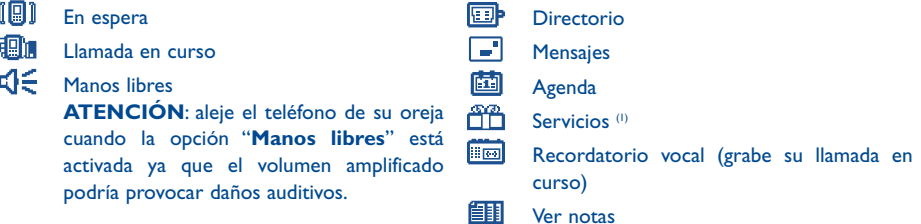

#### **Modificar el volumen**

Durante una llamada, usted puede ajustar el volumen utilizando el navegador  $\triangle$ .

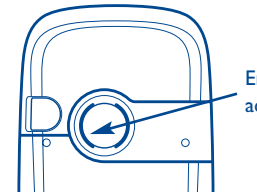

En modo manos-libres, el altavoz ubicado en la parte trasera de su teléfono se activa automáticamente, éste se compone de una membrana Hi-Fi.

(1) Verifique la disponibilidad de este servicio con su operador.

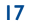

#### **Llegada de una nueva llamada**

#### • **En espera (1)**

Si una segunda llamada llega mientras está en comunicación, será advertido por una señal acústica. Puede aceptar la llamada pulsando la tecla  $\{\}$ .

La llamada en curso se pondrá automáticamente en espera y podrá pasar de un interlocutor a otro utilizando la tecla  $\blacktriangleleft$  y  $\blacktriangleleft$  y.

#### • **Realizar una segunda llamada**

Mientras está en comunicación, usted puede llamar a un segundo interlocutor pulsando la tecla OK y seleccionando "**Marcar**".

#### **3.5 Conferencia (1)**

Su teléfono le permite conversar con varias personas a la vez (máximo 5). Se encuentra en doble llamada: pulse **OK**, seleccione "**Conferencia**" luego confirme con la tecla **OK**. Si una tercera llamada llega, descuelgue pulsando la tecla  $\left\{ \cdot \right\}$  y hable con su nuevo interlocutor.

Para que el nuevo interlocutor sea miembro de la conferencia, pulse la tecla OK, seleccione "Añadir conf." y confirme con  $\alpha$ K. Para colgar la comunicación en curso, pulse  $\{\}$ .

Para concluir la conferencia, pulse la tecla **OK** y seleccione "**Acabar confer.**".

#### **3.6 Línea 2 (1)**

Su tarjeta SIM puede contener dos números de teléfono diferentes. En "**Herramientas**", seleccione "**Línea 2**" y seleccione una línea por defecto; todas sus llamadas se realizarán utilizando este número. Las llamadas recibidas podrán ser recibidas por ambas líneas (véase página 54).

## **4Memoria de llamadas ....................................**

#### **4.1 Consultar la memoria de llamadas y rellamar**

Para acceder a la memoria de llamadas, pulse la tecla  $\{\cdot\}$  desde la pantalla inicial. Primero debe seleccionar el icono que le interesa:

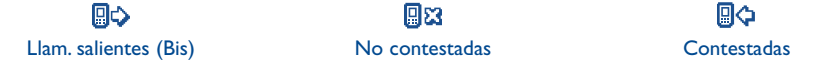

Los iconos visualizados a la izquierda del nombre del interlocutor indican el tipo de número de teléfono (Casa, Oficina, Móvil) almacenado en el directorio.

#### **4.2 Opciones disponibles**

စြ

**Borrar Núm.** • Suprima el número seleccionado.

A partir de un número memorizado, pulse la tecla **OK** para acceder a las opciones siguientes:

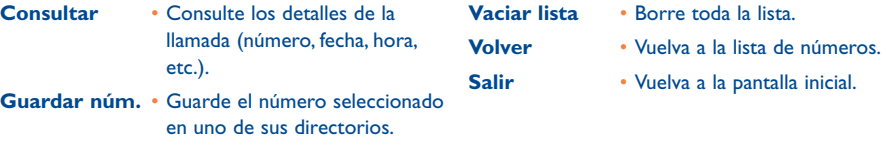

(1) Verifique la disponibilidad de este servicio con su operador.

19

## **5Menú................................................................**

- Ajustes • Servicios • Factura• Contraste • Idiomas• Diccionario• Modo Entrada (<sup>1)</sup> • Teclado bloqueado • Manos libres port • Kit vehículo • WAP/GPRS• Línea 2 $(2)$ • Confidencialidad• Seguridad

- **• DIRECTORIO**
- **• MENSAJES**
- **• PERSONALIZACIÓN**
	- Sonidos
	- Ambientes
	- Pantalla espera
	- Colores
	- Compositor
	- Componer
	- Grabar
	- Encendido / Apagado
	- Ahorro energía
	- Zoom
	- Teclas
	- Tecla personal
	- Teclado
	- Comando vocal
	- Visualizar el menú
	- Mis números
	- Mi número
	- Buzón de voz
- (1) Según el idioma.
- <sup>(2)</sup> Según su operador.

21

- **• HERRAMIENTAS**
- Agenda
- Alarmas
- Conversor
- Calculadora
- Reloj
- Memoria
- Recordatorio vocal
- Infrarrojos
- Lista de alarmas
- **• EVENTOS**
- **• SERVICIOS**
- WAP
- Servicios <sup>(1)</sup>
- My One Touch
- **• JUEGOS**
- **• ÁLBUM MULTIMEDIA**
	- Mis imágenes
	- Mis sonidos
- **• CÁMARA (2)**

- (1) Verifique la disponibilidad de este servicio con su operador.
- $(2)$  One Touch 735 únicamente.

## **6Directorio ................................................**

#### **6.1 Consultar su directorio**

Para acceder al directorio desde la pantalla inicial, pulse la tecla  $\bullet$  hacia abajo o pulse la tecla OK y seleccione el icono « del menú.

Usted cuenta con 4 directorios:

**(団 Directorio SIM:** 

La capacidad de su tarjeta SIM depende de su operador. No es posible asociar más de un número a un nombre.

## Directorio general:

Contiene todos los registros creados. Los registros de la tarjeta SIM no se crean automáticamente en el directorio general, pero pueden ser copiados.

Directorio Personal:

En este directorio usted puede clasificar sus números personales (familia, amigos, etc.).

m Directorio Profesional:En este directorio puede clasificar sus números profesionales (empresa, etc.).

Además de los directorios que ya están disponibles, Ud. puede crear sus propios directorios (véase página 26).

#### **Buscar un nombre a partir de su primera letra**

Usted puede buscar el nombre de su interlocutor pulsando la tecla asociada a la primera letra de su nombre.

En el caso de los idiomas que necesitan un modo de entrada de texto específico, la búsqueda se efectúa utilizando la opción "**Buscar nombre**".

#### **Consultar un registro**

Seleccione un nombre en su directorio, confirme con la tecla **OK**, seleccione "**Consultar**" y confirme.

#### **Llamar a su interlocutor**

Una vez seleccionado el nombre, pulse la tecla  $\mathbf{E}$ . Si el contacto que desea llamar tiene varios números primero debe seleccionar el número (Domicilio, Móvil, Oficina, etc.) con la tecla  $\triangle$ . Pulse la tecla  $\{$  para realizar la llamada.

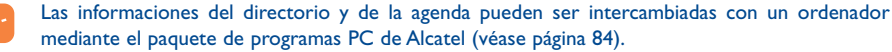

#### **6.2 Crear un registro**

Seleccione el directorio en el que desea crear un registro.A partir de la lista de los nombres de su directorio, pulse la tecla **OK**, seleccione "**Crear Registro**" y nuevamente **OK**.

En cualquier momento usted puede guardar las informaciones introducidas pulsando la tecla OK y seleccionando "**Guardar y Salir**". Para pasar al campo siguiente, seleccione "**Continuar**" o utilice la tecla de navegación  $\bullet$ .

Al crear un contacto nuevo en el directorio del equipo, usted debe completar como mínimo uno de los campos siguientes: EQ Identificación, **Numeros, © E-mail, Reversión, ET**I Notas, **Hn** Info. personal 1...4. Usted puede también pasar de un campo a otro pulsando en la tecla  $\blacktriangle$ .

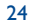

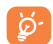

Si utiliza su teléfono desde el extranjero, guarde los números del directorio utilizando el formato internacional "+" (véase página 16).

#### **6.3 Opciones disponibles**

A partir de la lista de nombres de sus directorios, acceda a las opciones siguientes pulsando la tecla OK:

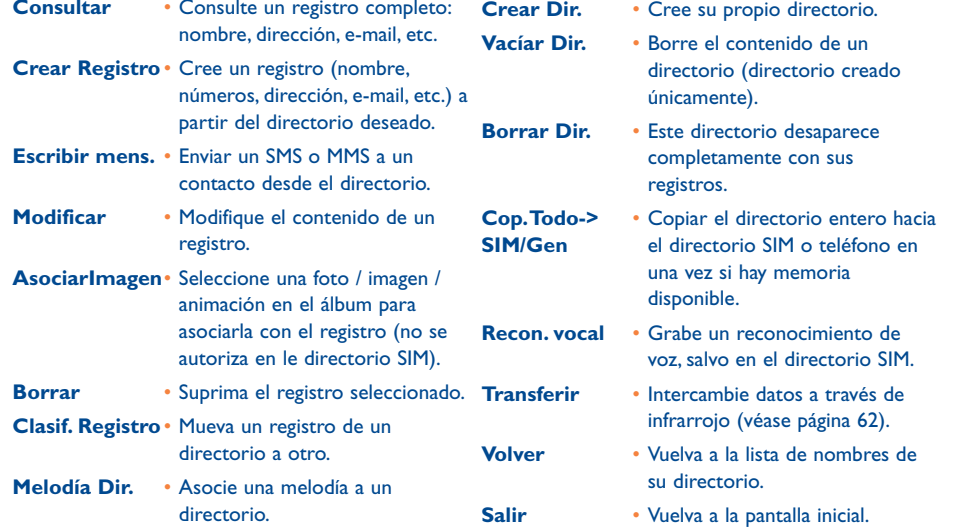

#### **6.4 Crear un directorio nuevo**

A partir de un directorio del teléfono, pulse la tecla **OK** y seleccione "**Crear Dir.**", confirme con la tecla y dele un nombre al directorio creado. Puede crear hasta 13 nuevos directorios.

Sólo puede suprimir los directorios que ha creado seleccionando la opción "**Borrar Dir.**".

### **6.5 Clasificar los registros**

A partir de un directorio del teléfono, pulse la tecla **OK** y seleccione "**Clasif. Registro**". Confirme con **OK** , seleccione el directorio de destino, pulse la tecla **OK** y seleccione "**Confirmar**".

#### **6.6 Utilizar el reconocimiento de voz**

La función de reconocimiento de voz le permite llamar a su interlocutor pronunciando su nombre directamente, sin pasar por el directorio.

#### **Grabar el reconocimiento de voz**

En el directorio del teléfono, seleccione un registro, y confirme con la tecla , seleccione "**Recon. vocal**" y confirme nuevamente.Tres tipos de bip diferentes le indicarán el comienzo de la grabación, su fracaso o su éxito. Una vez grabado, usted podrá "**Escuchar**","**Reemplazar**" o "**Borrar**" un reconocimiento vocal.

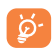

Los registros para los que se ha grabado un reconocimiento de voz son señalados por el icono  $\mathbb{R}$ . El número de nombres accesibles mediante el reconocimiento de voz es limitado. Esta funciónpuede utilizarse desde todos los directorios, salvo el de la tarjeta SIM.

#### **Utilizar el reconocimiento de voz**

Usted puede activar el reconocimiento de voz pulsando la tecla  $\mathbf{f}$  (pulsación prolongada) desde la pantalla inicial. Luego, siga las instrucciones que aparecen en la pantalla.

#### **6.7 Asociar un timbre a un directorio**

En el directorio del teléfono, seleccione un registro, pulse la tecla **OK** y seleccione "**Melodía Dir.**".

Cuando reciba una llamada de un interlocutor registrado en un directorio del teléfono, el timbre será el asociado a ese directorio.

#### **6.8 Asociar una imagen o animación a un registro**

En el directorio del teléfono,seleccione un registro,pulse la tecla y seleccione "**AsociarImagen**".Luego, podrá asociar una imagen o una animación a un registro.

Cuando llega una llamada, la imagen o la animación que haya elegido se visualizará en la pantalla.

## **7Mensajes....................................................**

#### **7.1 Acceder a los mensajes**

Desde su teléfono, Ud. puede consultar, redactar, recibir y enviar mensajes cortos ("**Texto/SMS**") y mensajes "**Multimedia/MMS**" desde o hacia otros teléfonos móviles (1). Los mensajes multimedia son mensajes que permiten el envío de imágenes, fotos, animaciones, tonos, mensajes de voz a otros móviles compatibles y a direcciones de correo electrónico. Usted cuenta con una función "**Voz MMS/VMS**". Es un MMS simplificado que le permite enviar un recordatorio vocal como mensaje corto.

Sólo se puede utilizar la función "**Multimedia/MMS**":

1) si el servicio está suministrado por su operador, 2) si su abono incluye la opción MMS, 3) si se han introducido los parámetros MMS (véase página 39).

Para acceder a los **mensajes** desde la pantalla inicial, pulse la tecla  $\bullet$  hacia arriba o pulse la tecla OK y seleccione "Mensajes cortos" con la tecla de navegación y confirme con la tecla **OK**.

Su menú "**Mensajes cortos**" se parece a un buzón: con el navegador, elija el icono que desea:

- 图 Mensajes recibidos:Visualice los mensajes recibidos: leídos/no leídos/archivados.
- EX. Crear mensaje: Cree un nuevo mensaje (SMS/MMS/VMS).
- Bandeja de salida:Visualice los mensajes enviados y no enviados. 囶
- 59 Parámetros envío: Configure sus parámetros.

(1) Verifique la disponibilidad del servicio MMS con su operador.

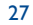

#### Al **consultar** sus mensajes, Ud. encontrará los iconos de estado siguientes según:

- el tipo de mensaje: mensaje SMS, mensaje MMS, notificación de MMS, MMS en curso de envío
- la memoria en la que ha guardado su mensaje: León mensaje almacenado en su tarjeta SIM (SMS únicamente)  $\boxed{\blacksquare\blacksquare}$  mensaje almacenado en el teléfono (notificaciones de MMS).

#### **7.2 Consultar los mensajes**

La llegada de un nuevo mensaje corto será señalada por el mensaje "**¿Leer mensajes nuevos?**", una señal acústica (1) y el icono ...

#### **7.2.1Consultar los mensajes cortos ("Texto/SMS")**

Si tiene sólo un mensaje nuevo, pulse la tecla OK para consultarlo directamente desde la pantalla inicial. Si tiene varios mensajes, acceda a una lista: seleccione un mensaje utilizando el navegador y pulsando OK. Lea todo el mensaje desplazándose gracias al navegador  $\clubsuit$ .

Al recibir los mensajes, puede guardar las imágenes, los sonidos o textos que contienen y utilizarlos posteriormente.

#### **Opciones disponibles**

Al leer un mensaje SMS, pulse la tecla OK para acceder a las opciones siguientes:

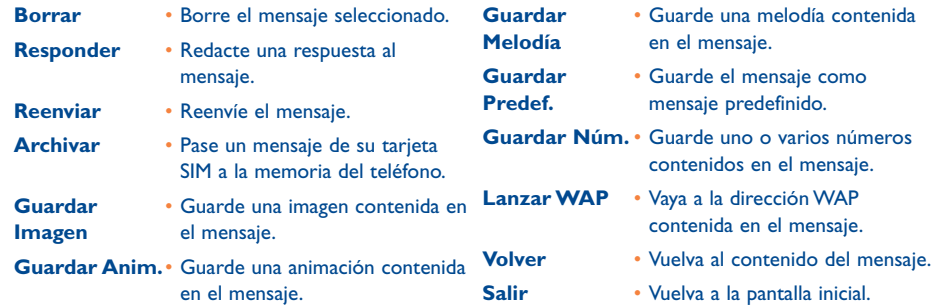

#### **7.2.2 Consultar los mensajes "Multimedia/MMS" y "VMS/Voz MMS" (1)**

Usted dispone de dos modos para gestionar la recepción de sus MMS: recepción inmediata o diferida. Confirme la opción elegida en "**Parámetros envío**" en su menú "**Mensajes cortos**" (véase página 39)

• "**Inmediato**": en espera, el icono ≧ le señala que un mensaje está descargándose. Después, se visualiza el mensaje "**¿Leer mensajes nuevos?**". Pulse la tecla para acceder a las opciones del mensaje y seleccione "**Abrir**". El contenido de este mensaje se almacenará automáticamente en la memoria del teléfono. Gracias a las opciones, Ud. puede guardar las imágenes, los sonidos o los textos contenidos en los mensajes y utilizarlos posteriormente.

(1) Para modificar o desactivar la señal acústica, consulte la página 41.

#### (1) Verifique la disponibilidad de este servicio con su operador.

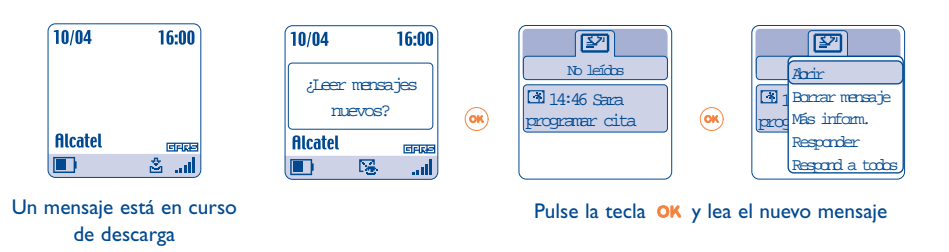

• "**Recepción diferida**": Ud. recibe una notificación indicando el nombre, el número del remitente y el título del mensaje si éste ha sido guardado. Ud. puede en cualquier momento descargar el contenido del MMS para consultarlo; también puede suprimirlo sin leerlo; en este caso, el remitente del MMS recibirá un aviso de rechazo.

#### **Opciones disponibles al seleccionar un MMS (1) :**

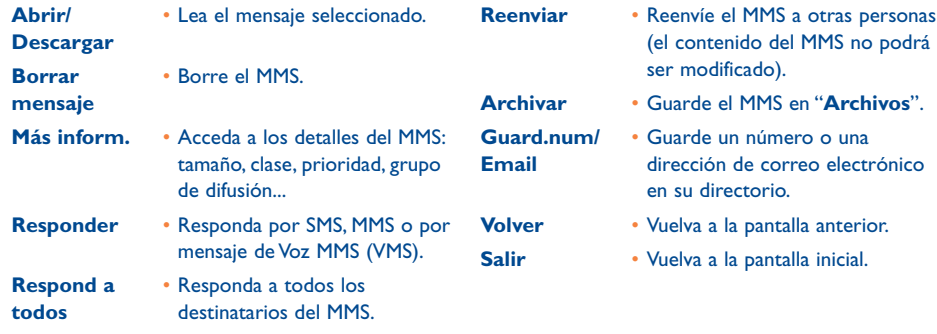

Durante la <u>consulta</u> del mensaje, podrá acceder a opciones adicionales pulsando la tecla **0K** o la tecla de función izquierda ("**Menú**"):

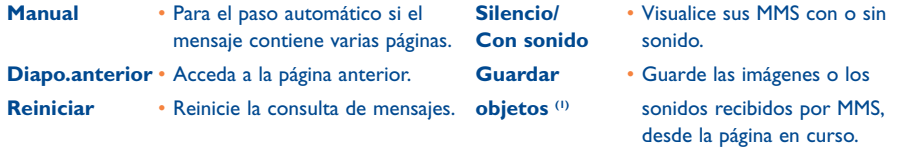

### **7.3 Redactar y enviar mensajes cortos ("Texto/SMS")**

#### **7.3.1Redactar los mensajes cortos ("Texto/SMS")**

Desde la función "**Mensajes cortos**", vaya al menú "**Crear mensaje**". Seleccione "**Texto/SMS**" y pulse . Usted puede completar un mensaje predefinido o crear un mensaje nuevo.

#### **Imágenes, sonidos, caras**

Puede personalizar sus mensajes añadiendo imágenes, sonidos o representar sus emociones y humor utilizando las caras contenidas en su teléfono:

También puede introducir sus propias caras utilizando los caracteres alfabéticos: ejemplo ":-)".

Al seleccionar "**Vista previa**", podrá visualizar el contenido de su mensaje redactado; los iconos, sonidos y caras aparecen en su pantalla.

<sup>(1)</sup> - En caso de un objeto: pulse en **OK** para guardarlo.

- En caso de varios objetos : pulse en "**Menú**", elija el objeto uno por uno seleccionando "**Siguiente**", y pulse en OK para guardar.

(1) Opciones disponibles según el modo de recepción elegido.

#### 31

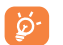

La inserción de una cara, icono o sonido se representa por el símbolo  $\Box$ ,  $\Box$  o  $\Box$ .

Si desea enriquecer su teléfono, puede descargar nuevos sonidos e imágenes desde WAP (véase página 84)

El destinatario del mensaje debe estar equipado con un teléfono móvil compatible con el estándar EMS para poder visualizar los iconos y las caras y escuchar los sonidos de su mensaje.

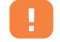

La redacción de un mensaje de más de 160 caracteres y la introducción de iconos, sonidos, caras pueden generar la facturación de varios mensajes. Consulte con su operador.

Durante la redacción del mensaje, puede acceder a las opciones siguientes mediante la tecla OK:

**Enviar a** • Envíe el mensaje. **Añadir Cara** • Añada una cara a su mensaje. **Añadir imagen** • Añada un icono a su mensaje. **AñadirMelodía** • Añada un sonido a su mensaje.

**PredictivoVista previa** • Visualice su mensaje. **Volver**• Vuelva a la pantalla anterior.

• Pase al modo predictivo.

• Vuelva a la pantalla inicial.

- **Salir**
- **Símbolos**• Acceda a la tabla de símbolos.

Otras opciones están disponibles en el modo predictivo (véase página 37)

#### **7.3.2Enviar un SMS**

Usted puede enviar un mensaje:

- Manualmente introduciendo el número del destinatario.
- A una persona cuyo número figura en uno de sus directorios.
- A varias personas, creando una lista de difusión (seleccione la opción "**Lista Difusión**").
- A un grupo de personas que haya configurado.
- A una dirección de correo electrónico que podrá introducir o copiar directamente desde su cirectorio

Si la función "**Acuse Recibo**" ha sido activada en "**Parámetros**", al consultar sus mensajes enviados, los símbolos siguientes se visualizan:

- **Msj. recibido**: mensaje enviado con acuse de recibo recibido.
- $\times$ **Mens. no recib.**:mensaje enviado y acuse de recibo en espera o fracaso del envío del mensaje.Vuelva a enviar el mensaje.

#### **7.4 Redactar y enviar mensajes "Multimedia/MMS"**

**7.4.1Redactar mensajes "Multimedia/MMS"**

Desde la función "**Mensajes cortos**", vaya al menú "**Crear mensaje**". Seleccione "**Multimedia/MMS**" y pulse en OK.

(1) Según su operador.

33

Este mensaje puede tener varias páginas. No debe sobrepasar los 50 kilo-octetos de memoria.Al componer su MMS, Ud. recibe información sobre la memoria total utilizada (incluyendo todas las páginas).

Cada página puede contener sólo un elemento de cada tipo; si Ud. desea añadir un objeto, es preciso que cree una nueva página, por ejemplo: para enviar 3 imágenes en un mismo MMS, es preciso crear 3 páginas.

Seleccione con la tecla OK una de las opciones siguientes para ir creando su MMS.

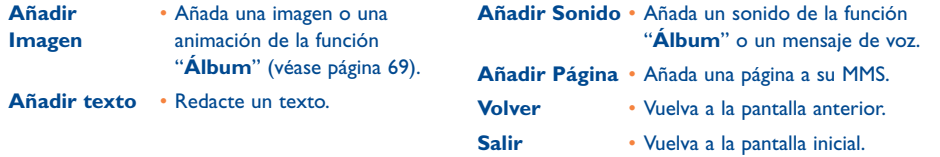

Durante la creación de su MMS, Ud. puede navegar entre varias páginas con la tecla <

También podrá modificar, suprimir un elemento o una página o guardar su mensaje para poder continuar la creación luego.

#### **7.4.2 Enviar un MMS**

Usted puede enviar un MMS a una persona introduciendo su número o seleccionándolo en el directorio, <sup>a</sup> un grupo de personas (véase página 40) o a una dirección de correo electrónico.

También puede responder a un MMS sea con otro MMS, sea con un SMS, sea con un mensaje Voz MMS.

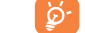

Para enviar un texto solamente, le recomendamos utilice el SMS.

En caso de fallo del envío, el móvil reiniciará automáticamente el envío (1). El icono  $\hat{\mathfrak{B}}_1$  aparece en la parte inferior de la pantalla cada vez que se intenta hacer el envío automático.

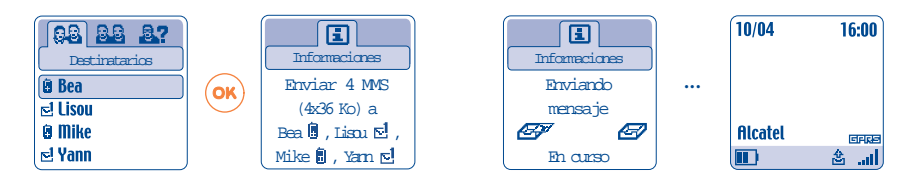

En su bandeja "No enviados", el icono indica que el envío automático está ejecutándose.

En caso de fallo definitivo, será notificado por un mensaje. En su bandeja "No enviados", el icono <sup>[36</sup>] le indicará que el MMS definitivamente no se ha enviado. Si lo vuelve a seleccionar y pulsa la tecla OK, podrá enviarlo otra vez, modificarlo o borrarlo.

(1) Verifique la disponibilidad de este servicio con su operador.

#### **7.4.3 Crear y enviar un mensaje de voz ("Voz MMS/VMS")**

Desde la función "**Mensajes cortos**", vaya al menú "**Crear mensaje**" y seleccione "**Voz MMS/VMS**". La función "**Voz MMS/VMS**" le permite enviar un mensaje rápidamente, sin redactar, sin interrumpir a su interlocutor, quien lo recibirá como un MMS normal <sup>(i)</sup>. Usted puede responder a cualquier mensaje mediante un "**Voz MMS/VMS**".

## **7.5 Sistema de ayuda a la entrada de texto**

Para facilitar la redacción de los mensajes, su teléfono dispone de un sistema de ayuda para la entrada de texto (modo predictivo) (2). Para escribir una palabra, basta con pulsar una sola vez la tecla de cada una de las letras que forman dicha palabra. La visualización del cursor depende del modo de entrada de texto:

- En modo predictivo
- En modo normal

Para confirmar la palabra e insertar un espacio, pulse la tecla  $\blacktriangle$  hacia la derecha, o la tecla  $\blacktriangle$  hacia abajo o la tecla  $(\textcolor{red}{\blacksquare}\textcolor{black}{\blacksquare}).$ 

Es probable que la palabra que se visualice no sea la que Ud. desea; el sistema propone la palabra más corriente. No tome en cuenta las palabras propuestas al principio ya que la búsqueda se afina a medida que vaya introduciendo las letras.

#### **Teclas específicas Modo normal / Modo predictivo**

- $(* \Omega)$ **Normal**:Visualice la tabla de símbolos.**Predictivo**:Visualice las palabras propuestas por el diccionario que contengan un símbolo o signo de puntuación como por ejemplo apóstrofe, @, guión, etc.
- (1) Un VMS es un MMS normal, contiene un sonido en el formato AMR que sólo podrán escuchar los teléfonos compatibles AMR IETF y los ordenadores equipados con un descodificador de sonidos adecuado.
- (1) Según el idioma.
- $\overline{(\bullet)}$ **Normal**: Introduzca un "+","0" o "•". **Predictivo**:Visualice las otras palabras del diccionario.
- **Pulsación corta**: Pase al modo de introducción de mayúsculas automáticas , mayúsculas , minúsculas frabI, cifras 12. **Pulsación larga**: Cambie entre los modos normal y predictivo.

#### **Opciones disponibles**

Además de las opciones disponibles en el modo de entrada normal, Ud. encontrará también las opciones siguientes:

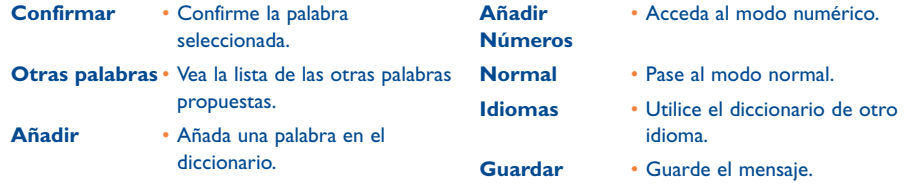

Usted dispone de un diccionario personal en el que puede añadir (1), modificar o borrar palabras. Durante la redacción de un mensaje puede añadir una palabra pulsando la tecla y seleccionando la opción "**Añadir**".

#### **7.6 Parámetros envío**

Desde el menú de mensajes, pulse la tecla OK, y luego seleccione el icono 日记 con la tecla de navegación.

**7.6.1Parámetros**

Usted puede modificar los parámetros siguientes:

(1) Contacte con su operador.

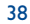

#### **1-Texto/SMS**

- **CS** (1): número del centro servidor de su operador (puede ser propuesto automáticamente).
- **EC** (1): número del servidor utilizado para enviar un e-mail (puede ser propuesto automáticamente).
- **AR**: solicitar un acuse de recibo al enviar un mensaje.
- **Val**: duración durante la cual la red debe reenviar el mensaje al destinatario en caso de fracaso.
- **Tipo**: tipo de mensaje que deberá ser enviado a su destinatario (SMS, fax, etc.).
- **Mem**: teléfono o SIM (véase página 40).

#### **2-Multimedia/MMS**

- **Perfil MMS (1)**: para configurar su perfil de conexión MMS, proceda como para configurar su conexión WAP (véase página 65).
- **Modo**: esta opción le permite elegir entre el modo de recepción inmediata o diferida para una cobertura nacional e internacional (véase página 30).
- **AR**: solicitar un acuse de recibo para cada envío de mensaje.
- **Val**: duración durante la cual la red debe reenviar el mensaje al destinatario en caso de fracaso.
- **Mem**: guardar o suprimir, según el caso, sus mensajes enviados de manera automática en cada envío.
- **Contador**: permite configurar la velocidad de paso de las páginas (su interlocutor visualizará el mensaje con esta velocidad).

#### **7.6.2¿Cómo se guardan sus mensajes?**

Al seleccionar la opción "**Mem.**" desde el menú "**Parámetros envío**", existen 3 maneras de gestionar los mensajes (véase página 39):

#### **1- Enviados:**

- Guardar los mensajes en su tarjeta SIM (SMS únicamente).
- Guardar los mensajes en la memoria del teléfono (SMS y MMS),
- Enviar sus mensajes sin guardarlos; ya no podrá consultarlos posteriormente (SMS, MMS,VMS incluidos).

#### **2- Mens. recibidos:**

- Los mensajes cortos (SMS) siempre se guardan en la memoria de la tarjeta SIM.
- Los mensajes multimedia siempre se guardan en la memoria del teléfono.
- Ud. tiene la posibilidad de guardar sus mensajes (SMS/MMS) en el expediente "**Archivos**" de su bandeja; cualquier mensaje archivado (SMS o MMS) se almacenará sistemáticamente en la memoria del producto.

#### **7.6.3 Crear una lista de difusión.**

Seleccione la opción "**Lista de difusión**", confirme con la tecla **OK** e introduzca el nombre del grupo. Luego, introduzca los números de los destinatarios que formarán parte de este grupo.

#### **7.6.4Borrar los mensajes**

Para borrar todos los mensajes de la tarjeta SIM o de los Archivos, vaya en el menú "**Parámetros envío**" y seleccione las opciones siguientes:

- "**Borrar mens.SIM**": suprimir todos los mensajes recibidos y enviados desde la tarjeta SIM.
- "**Borrar mens.prod.**": borrar todos los mensajes almacenados en el producto (Archivo).

La capacidad de su tarjeta SIM depende de su operador. El icono **aparece cuando la memoria** está llena. Suprima algunos mensajes para poder recibir nuevos SMS.

(1) Pida a su operador las informaciones para cumplimentar estos campos.

39

## **8Personalización ........................................**

Desde la pantalla inicial, seleccione el icono  $\heartsuit$  en el menú y luego seleccione la función que desea para personalizar su teléfono.

#### **8.1 Sonidos**

#### **Funciones disponibles**

Para modificar los parámetros de los sonidos, muévase con la tecla <br/> <br/>• :

 $\mathbb{C}$  Seleccione una melodía utilizando la tecla  $\bullet$  y confirme con la tecla **OK**.

- <sup>1</sup>/<sub>2</sub> Modo (normal, discreto, vibrador, etc).
- $\mathbb{Q}$  . Ajuste el volumen con la tecla  $\bullet$ .
- 33) Seleccione el tipo de tono de teclas.
- ED Seleccione una melodía asociada a la llegada de un mensaje nuevo.
- 國 Seleccione una melodía asociada a la llegada de una cita nueva.
- ඟ Seleccione una melodía asociada a la llegada de una nueva alarma.

## **Modo**

- **Normal** • Timbre normal (volumen **DiscretoVibrador**
	- progresivo), precedido por bips. • Activación del vibrador y desactivación de todas lasseñales acústicas (timbre, tono de mensaje, alarma de cita, bip de batería descargada). El icono **(制 aparece.**

• Timbre normal (volumen

progresivo).

- **Vibr.Bip.** Vibrador seguido por bips luego por el timbre normal (volumen progresivo).
- **Bip + Vibrador** Bip seguido por el vibrador.
	- Ningún sonido ni bip, salvo las alarmas. El icono  $\cancel{B}$  aparece.

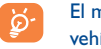

El modo puede ser desactivado por el uso de algunos accesorios (kit manos libres full duplex para vehículo, etc.).

**Melodía**

**Silencio**

#### **8.2 Ambientes**

El menú "**Ambientes**" permite personalizar rápidamente su teléfono según sus gustos; en efecto, Ud. puede modificar automáticamente, y en una sola vez, hasta 7 elementos de personalización. Para acceder a este menú desde la pantalla inicial, pulse la tecla **OK** y con el navegador, seleccione la opción "**Personalización**", vuelva a pulsar OK y seleccione el menú "Ambientes".

Un Ambiente se compone de:

#### 4 elementos visuales: - Imagen/Animación de pantalla de encendido

- Imagen/Animación de pantalla de apagado
- Imagen/Animación de pantalla inicial
- Estilo gráfico y colores

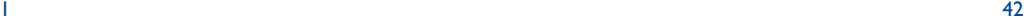

3 elementos sonoros: - 1 Melodía para las llamadas recibidas

- 1 Melodía de encendido
- 1 Melodía para las alarmas de mensajes recibidos

En la primera utilización, se activa un Ambiente por defecto.

Aunque haya seleccionado un Ambiente, Ud. puede modificar los elementos que lo componen individualmente (véase páginas 44-45). Se puede reactivar un Ambiente en cualquier momento.

Al modificar un Ambiente, aparece una pantalla de instalación:

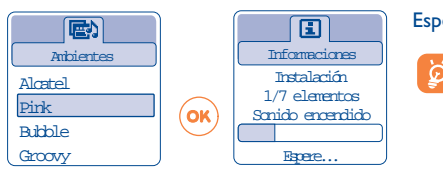

Espere que se instalen los 7 elementos.

La instalación del Ambiente en curso puede ser interrumpida y cancelada por la recepción de una llamada o la pulsación de la tecla  $\mathsf{\mathsf{C}}$ . En este caso, se conserva la selección anterior del Ambiente.

#### **8.3 Pantalla de espera**

La pantalla inicial aparece al encender su teléfono y/o cuando no se utiliza ninguna función (llamadas, envío de mensajes cortos, etc.).

Puede bloquear o desbloquear el teclado haciendo una pulsación prolongada en la tecla ...

Desde la pantalla inicial, Ud. puede acceder directamente al directorio pulsando la tecla  $\blacktriangledown$  hacia abajo, a los mensajes pulsando hacia arriba la tecla A, al álbum pulsando hacia la izquierda o derecha la tecla  $\blacktriangle$ .

Al seleccionar "**Pantalla espera**", tiene la posibilidad de personalizar dicha pantalla reemplazando la imagen o la animación que se visualiza por defecto en su teléfono.

#### **8.4 Colores**

Esta función le permite personalizar el estilo gráfico y los colores de su teléfono (pantallas de menús, pantallas de introducción de datos, etc).

Para acceder a esta función, desde el menú "Personalización" pulse en la tecla OK, luego, seleccione "**Colores**" con la tecla de navegación.

## **8.5 Compositor**

#### **8.5.1Componer**

Seleccione "**Componer**" y utilice el teclado como se indica en la figura de abajo:

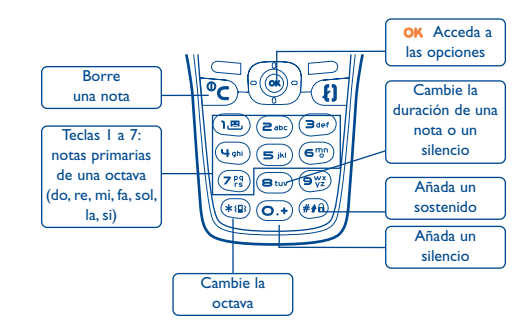

#### **8.5.2 Grabar**

Seleccione "**Grabar**" para grabar un sonido o una melodía.

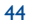

## **8.6 Pantallas de encendido / apagado**

Usted puede personalizar el mensaje de bienvenida, la animación, la melodía o la imagen que aparecen al encender su teléfono.

También puede personalizar la pantalla de apagado de su teléfono seleccionando una imagen o una animación.

#### **8.7 Ahorro energía**

Usted puede activar o no esta función:

- Desactivada: la pantalla inicial sigue visualizada.
- Activada: una nueva pantalla aparece después de algunos segundos con las informaciones siguientes: reloj, carga de batería, recepción de la red.

Por defecto, el modo Ahorro energía está activado.

Le aconsejamos seguir utilizando el modo ahorro para asegurar una mejor autonomía de su teléfono.

#### **8.8 Zoom (1)**

 $22:00$ 

m.

Su teléfono le ofrece una visualización con 2 tamaños de caracteres. La visualización de caracteres grandes es la selección por defecto ; si desea visualizar más informaciones, seleccione el "**Zoom**".

#### **8.9 Personalización de teclas (Teclas) (1)**

#### **8.9.1Tecla personal (1)**

Esta tecla ha sido configurada con funciones que varían según el modelo de su teléfono (servicios del operador, acceso a juegos, etc.). Usted puede personalizarla asociando las funciones que quiera para una pulsación corta o pulsación larga. Por ejemplo, puede asociarla con la función de acceso directo a la Agenda, a la redacción de mensajes, etc.

#### **8.9.2 Teclado**

Gracias a la función de personalización de sus teclas, usted puede, desde la pantalla inicial, llamar a un interlocutor o acceder a una función.

Para programar una tecla del teclado, seleccione "**Teclado**" y elija la tecla que desea programar. Luego seleccione "**Números**" si desea programar una llamada directa, y "**Función**" si desea asociar una función a la tecla seleccionada.

#### **8.10 Comandos vocales**

Los comandos vocales le permiten acceder a una de las funciones del menú pronunciando el nombre de la función.

#### **Grabar un comando vocal**

Para grabar un comando vocal para una de las funciones del menú, seleccione "**Comando Vocal**", la función deseada y siga las instrucciones.

(1) Verifique la disponibilidad de este servicio con su operador.

El icono  $\mathbb{R}^8$  señala las funciones que tienen un comando vocal grabado. Se puede acceder a 10 funciones utilizando el reconocimiento vocal.

#### **Utilizar un comando vocal**

Para activar los "**comandos vocales**" haga una pulsación prolongada en la tecla  $\{ \}$  desde la pantalla inicial. Para utilizar un comando vocal, siga las instrucciones que aparecen en la pantalla.

Una vez grabado, usted podrá "**Escuchar**","**Reemplazar**" o "**Borrar**" un reconocimiento vocal.

#### **8.11 Mis números**

#### **Mi número**

Guarde su número de teléfono (por lo general, figura en su tarjeta SIM), introduzca el número y confirme con **OK**.

## **Buzón de voz**

Modifique el número de acceso a su buzón de voz.

#### **8.12 Ajustes**

#### **Servicios**

## **Desvío llamada (1)**

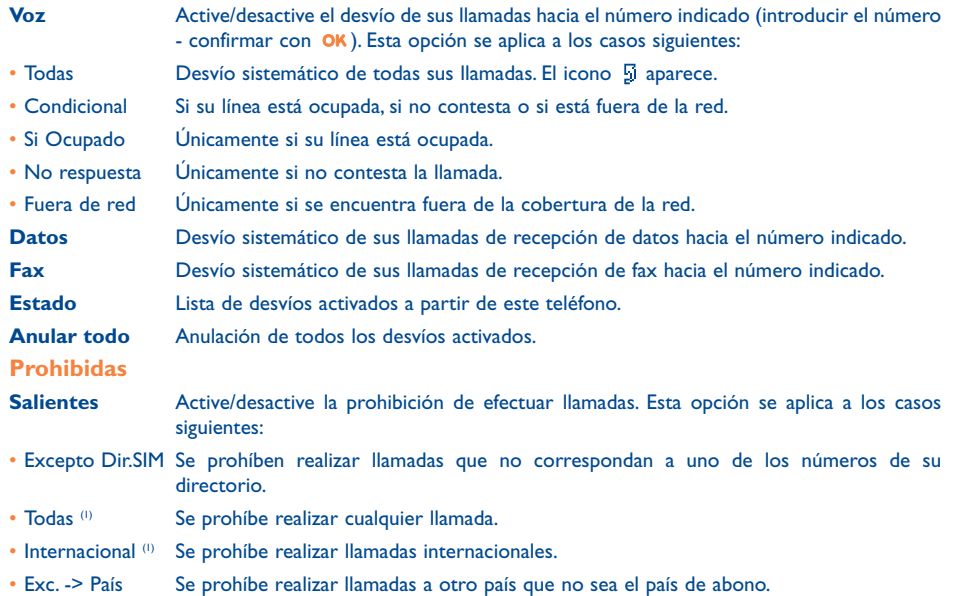

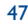

<sup>(1)</sup> Verifique la disponibilidad de este servicio con su operador.

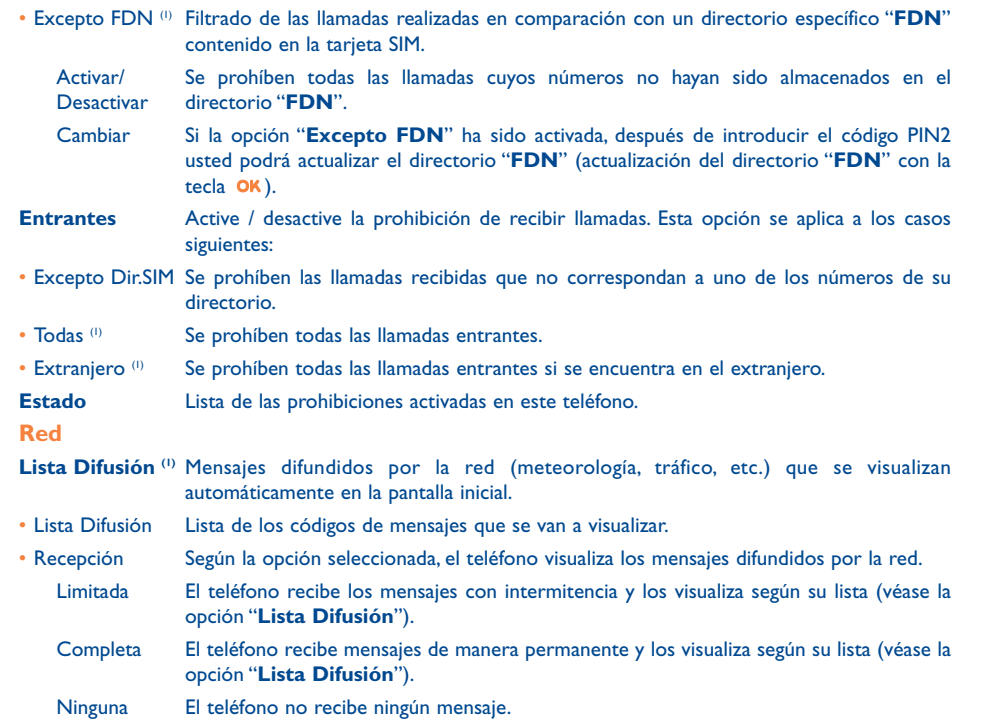

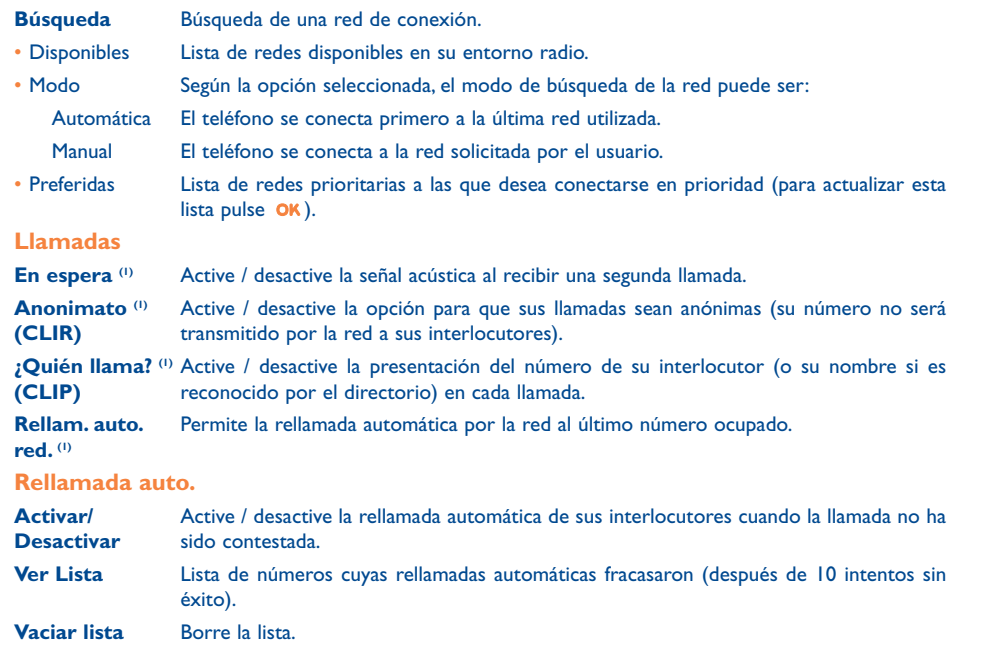

(1) Verifique la disponibilidad de este servicio con su operador.

## (1) Verifique la disponibilidad de este servicio con su operador.

49

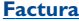

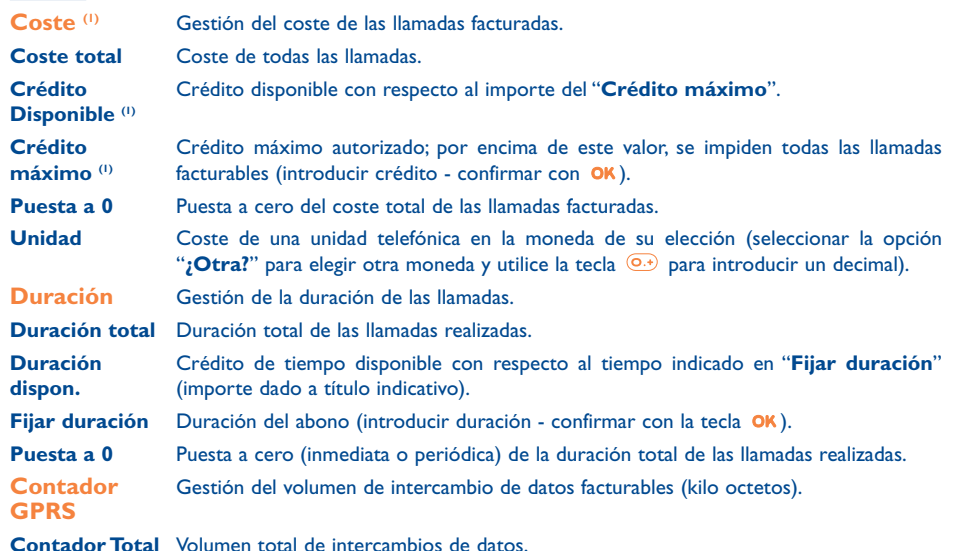

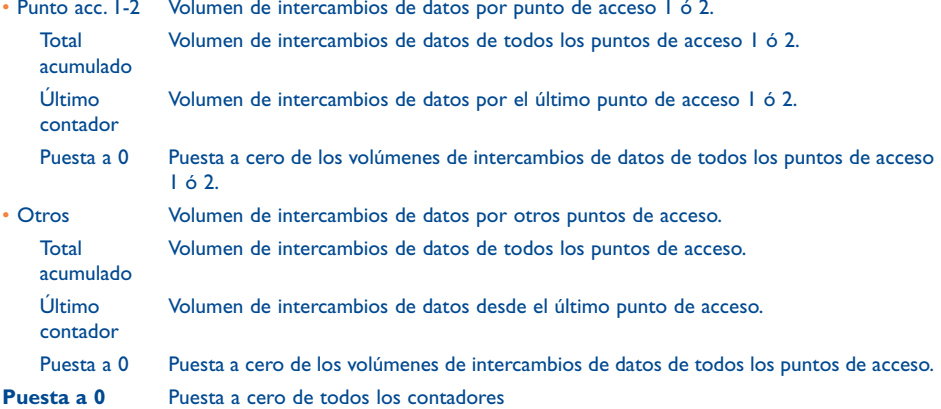

**Contador Total**Volumen total de intercambios de datos.

**Punto Acceso** Volumen de intercambios de datos por punto de acceso.

(1) Verifique la disponibilidad de este servicio con su operador.

51

## **Resumen**

**Última llamada** Duración y coste de la última llamada.

**Coste total**Duración y coste de todas las llamadas.

**Duración Bip** Active / desactive el bip emitido en el transcurso de una llamada con la frecuencia que haya determinado (introducir la frecuencia - confirmar con OK).

#### **Contraste**

Ajuste el contraste de la pantalla (utilizar la tecla  $\triangle$ ).

#### **Idiomas (1)**

Idioma de visualización de los mensajes (seleccionar con la tecla  $\bigoplus$ ). La opción "**Automática**" selecciona el idioma correspondiente a la red a la que está abonado (si dicho idioma está disponible en su teléfono).

#### **Diccionario**

Tiene a su disposición un diccionario en el que puede agregar sus palabras personales, además de aquellas utilizadas por el sistema de entrada de texto. Al consultar su diccionario, puede añadir, modificar o borrar palabras utilizando las opciones de la tecla OK.

#### **Modo Entrada (2)**

Su teléfono dispone de diferentes modos para introducir texto, además de la tabla de caracteres (árabe, cirílico, chino). Gracias a esta función, usted puede redactar mensajes cortos e introducir nombres en su directorio.

#### **ML portátil**

Automático Automáticamente (sin pulsación de tecla) después de 2 timbres aproximadamente (esta opción se activa sólo si su teléfono está conectado con un accesorio audio, kit manos libres).

Tecla  $\left\{ \cdot \right\}$  Después de pulsar la tecla  $\left\{ \cdot \right\}$  únicamente.

CualquierTec. Después de pulsar una tecla cualquiera del teclado (1 a #).

#### **Kit vehículo**

Elija el modo de descolgado y el modo de timbre.

## **Línea 2**

١ŏ۰

Su tarjeta SIM puede contener dos números de teléfono diferentes. Las llamadas realizadas serán facturadas en la línea que haya sido seleccionada previamente. Las llamadas recibidas podrán llegar a ambas líneas.

Los servicios (desvío de llamada, etc.) que ha programado sólo son válidos en la línea seleccionada.

#### **Teclado bloqueado**

Activar/desactivar el bloqueo automático de su teclado.

(1) Verifique la disponibilidad de este servicio con su operador.

(2) Según el idioma.

#### 53

#### **Seguridad**

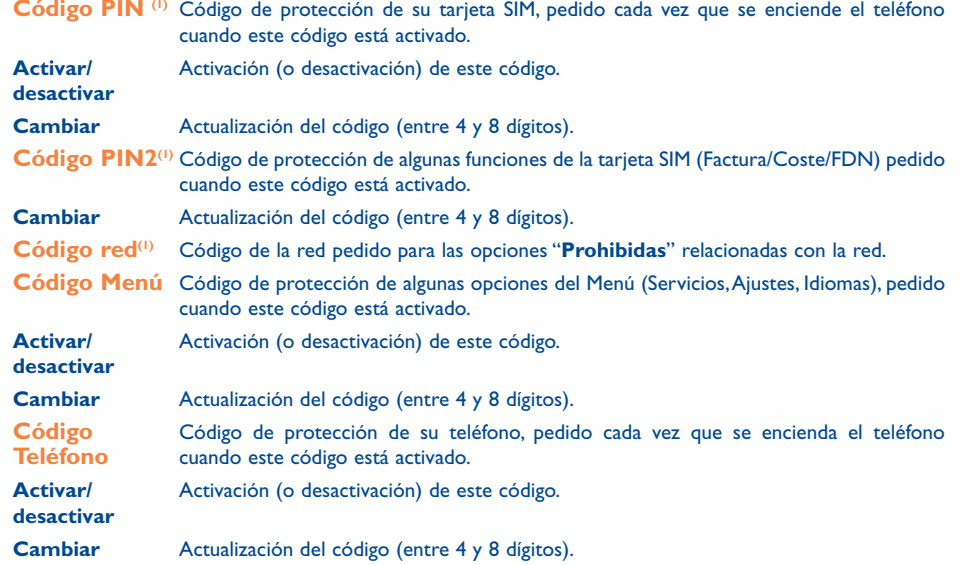

## **9Herramientas ..........................................**

#### **9.1 Agenda**

Su teléfono está equipado con un organizador sofisticado que le permite gestionar su empleo del tiempo. También puede memorizar una lista de tareas.

#### **Consultar su agenda**

Ud. dispone de tres calendarios. Primero debe seleccionar el icono que le interesa:

- Calendario diario
- Calendario semanal
- Calendario mensual
- 圗 Tareas "**Por hacer**"
- 毁 Parámetros

Para desplazarse por el calendario, pulse la tecla  $\bullet$ .

Según el calendario, Ud. puede consultar, crear, modificar o enviar un elemento.

Las informaciones del directorio y de la agenda pueden ser intercambiadas con un ordenador ్త mediante el paquete de programas PC de Alcatel (véase página 84).

(1) Contacte con su operador.

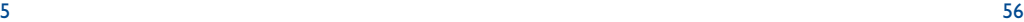

#### **Crear una cita y programar una alarma**

Cuando cree una cita (opción "**Crear**"), Ud. podrá activar una alarma. Podrá programar la activación de la alarma con respecto a la hora de la cita.

#### **Crear una tarea**

Diríjase hasta el icono **B** gracias a la tecla **I** y confirme con la tecla **OK**. Seleccione "**Selección tipo**", confirme nuevamente e introduzca el tipo de tarea por hacer ("tarea por hacer" o "cita telefónica") y el asunto.

Esta lista puede ser clasificada por orden de vencimiento o por prioridad. Para ello, diríjase hasta el icono  $\frac{1}{2}$  utilizando la tecla  $\blacklozenge$  y confirme con la tecla  $\mathsf{OK}$ .

También puede crear una alarma para una tarea que tiene una fecha de vencimiento. Esta alarma sonará el día determinado, a la hora del día que haya fijado.

### **Configurar la agenda**

Diríjase hacia el icono  $\frac{1}{2}$  con la tecla  $\blacktriangleleft$  para acceder a las opciones siguientes:

- **Alarma**• Programe una duración por
- defecto entre la alarma y la cita. **Por hacer**
- **Agenda** Programe su hora de inicio del día, su primer día de la semana, su primera semana del año. **Borrar**
- Clasifique sus tareas por orden de prioridad o por fecha de vencimiento.
- Suprima todas las tareas o elementos de la agenda o sólo los elementos vencidos.

Para activar o desactivar un parámetro, pulse la tecla OK. Salga de la función de configuración pulsando la tecla  $\mathsf{\mathsf{C}}$  .

#### **Funciones avanzadas**

Representación gráfica

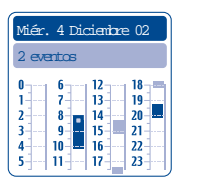

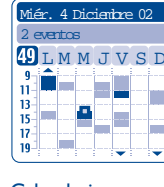

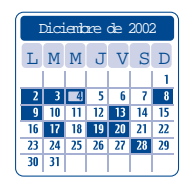

Calendario diario

Calendario semanal Calendario mensual

- $\sim$ Una sola cita programada.
- **Talling** Al menos dos citas programadas en este intervalo horario.
- $\sqrt{49}$ Número de la semana.
- $\blacktriangle$ Una cita ha sido programada antes de este intervalo horario.
- Una cita ha sido programada después de este intervalo horario.  $\blacktriangledown$

#### **Calendario mensual**

Fondo azul Cita programada

Fondo blanco No cita progamada

En estos calendarios, los diás, las semanas o los meses en curso parpadean.

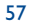

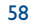

#### **9.2 Alarmas**

#### **Despertador**

Programe la periodicidad (diaria o única) del despertador y luego introduzca la hora y la fecha y confirme con la tecla OK.También puede introducir el asunto de la programación del despertador y confirmar con la tecla  $\overrightarrow{OR}$  o pulsando la tecla  $\triangle$  hacia abajo.

#### **Minutero**

Programe el intervalo de tiempo previo a la activación de la alarma y confirme con la tecla **OK**.

#### **Opciones**

Una vez activada la alarma, el icono  $\mathcal{V}$  aparecerá en la pantalla inicial. La alarma se activará, esté el teléfono encendido o no, y podrá ser desactivada pulsando cualquier tecla.

Si Ud. ha seleccionado la opción "**Con repetición**", la alarma se disparará en intervalos regulares de diez minutos.

#### **9.3 Conversor**

Gracias al conversor de monedas, Ud. puede:

- Convertir directamente una moneda en Euro y viceversa (1).
- Convertir una cantidad de dinero en otra moneda (ejemplo: dólares en libras).

En el caso de una conversión en Euros, usted puede modificar la moneda por defecto seleccionando la opción "**Ajustar**".

Al convertir monedas internacionales, debe seleccionar las dos monedas.También debe introducir el tipo de cambio entre ambas monedas.

Un valor de tipo de cambio ha sido predefinido por defecto para cada moneda. Puede cambiar este valor seleccionando la opción "**Ajustar**".

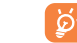

Desde la pantalla inicial, introduzca la cantidad en Euros que desea convertir en la moneda programada, pulse la tecla **OK** y seleccione "**Conversor**".

#### **9.4 Calculadora**

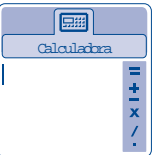

Introduzca un número y confirme con la tecla OK. Luego seleccione el tipo de operación que desea efectuar utilizando la tecla ▲ y confirme nuevamente.

Introduzca el segundo número y pulse la tecla OK.

Seleccione el signo "**=**" para ver el resultado.

Para volver a la pantalla inicial, pulse la tecla  $\mathsf{\mathsf{C}}$  (pulsación prolongada).

#### **9.5 Reloj**

Usted puede visualizar dos relojes (local y de otro lugar) al mismo tiempo.

Para programar un reloj local, puede seleccionar primero el cambio automático a la hora de verano o invierno. Luego, gestione las zonas horarias seleccionando una ciudad en el mapamundi con la tecla de navegación. Si utiliza dos relojes, puede seleccionar y cambiar el nombre de una ciudad para el reloj local utilizando el mapamundi y hacer la misma operación con el reloj de otro lugar.

```
(1) El conversor de monedas toma en cuenta los tipos de conversión definitivos del EURO, fijados el
31/12/1998, y utilizados según las reglas oficiales de conversión.
```
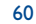

#### **Programar la presentación de los dos relojes**

Desplácese hasta el icono "**Tipo reloj**" y seleccione la opción "**2 relojes**".

#### **Formato vista**

Usted puede visualizar su reloj en formato analógico o digital y la fecha en el formato día/mes/año, mes/día/año o año/mes/día utilizando números o las tres primeras letras del día y del mes.

#### **9.6 Memoria**

Visualice el espacio disponible en la memoria. La memoria disponible en su teléfono se divide entre las funciones siguientes: directorio, agenda, mensajes, recordatorios vocales, reconocimientos de voz, imágenes y melodías.

Por ejemplo, si desea utilizar mucha memoria para los recordatorios vocales, tendrá menos espacio disponible para el directorio.

Piense en borrar los elementos más pesados tales como los recordatorios vocales, MMS, imágenes fotográficas, sonidos grabados, etc, para liberar espacio de memoria.Vd puede también suprimir algunos elementos presentes en el teléfono desde su compra.

#### **9.7 Recordatorio vocal**

La función de recordatorio vocal puede ser utilizada como dictáfono para grabar mensajes personales.

Para grabar un recordatorio vocal, seleccione "**Recordatorio vocal**" seguido por "**Guardar**" y hable después del bip. Después de haber creado el recordatorio vocal, puede acceder a las opciones siguientes:

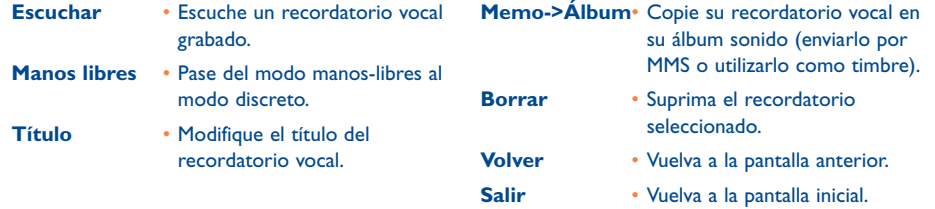

61

#### **9.8 Infrarrojos**

Esta función le permite intercambiar datos relativos a sus contactos o a su agenda con infrarrojos. El puerto infrarrojos se encuentra en el lado izquierdo de su teléfono.

#### **Enviar datos**

Para enviar datos, seleccione el registro del directorio y luego seleccione la opción "**Transfer. Datos**". No es necesario activar la función infrarrojos antes del envío.

#### **Recibir datos**

Para recibir datos, es necesario activar la función infrarrojos. Un mensaje le señala la llegada de datos; guarde estos datos con la tecla **OK** o rechácelos con la tecla **C**.

Después de haber seleccionado la opción, el icono a aparece en la parte inferior de su pantalla. La función infrarrojos se desactivará automáticamente después de un cierto tiempo. Si la utiliza Usted con frecuencia, le aconsejamos programe un acceso directo desde el teclado (véase página 46). La conexión se corta al recibir una llamada. Puede recibir hasta 3 tarjetas de visita o citas al mismo tiempo.

#### **9.9 Lista de alarmas**

Usted puede visualizar todas las alarmas que ha programado. Después de haber activado la alarma, el icono  $\mathcal{C}$  aparece en la pantalla inicial si ha programado un despertador o un minutero o una alarma para el día mismo o el día siguiente.

## **10Eventos ..................................................**

El icono  $\overline{B}$  aparece al presentarse un nuevo evento.

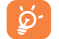

El icono  $\overline{S}$  sólo desaparece de la pantalla cuando todos los eventos han sido visualizados. En esto caso, todos los contadores se ponen a cero (véase página 29).

Para acceder a los **eventos** desde la pantalla inicial, seleccione el icono ۞ en el menú.

Usted puede acceder a todos los eventos ocurridos en su teléfono durante su ausencia y de los que no está al tanto.

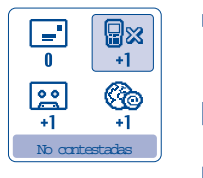

**Llamadas recibidas no contestadas ("No contestadas")**: visualice los números de las personas (1) que han tratado de comunicarse con usted sin encontrarle (véase página 20).

**Mensajes ("Mens.recibidos")**: consulte sus mensajes recibidos (véase página 28).

 $\left| \begin{array}{c} 2.8 \end{array} \right|$ **Buzón de voz**: consulte sus mensajes de voz recibidos (véase página 17).

ര **Alarmas WAP (1)**: visualice las informaciones enviadas por WAP.

## **11Servicios WAP/GPRS (1) ........................**

#### **11.1 Acceder a los servicios WAP**

El WAP (Wireless Application Protocol) es un servicio que le permite acceder a las funciones de Internet móvil. Gracias a WAP, Usted puede obtener informaciones tales como: las condiciones meteorológicas, el curso de la bolsa, el tráfico por ejemplo, etc.

La opción "**Homepage**" permite lanzar el navegador WAP en la portada del perfil definido por defecto, si es que ya ha sido configurado.

La opción "**Favoritos**" permite acceder y añadir a la lista de sus sitios favoritos.

La opción "**Perfil WAP**" permite programar los parámetros de conexión de su proveedor de acceso a los servicios WAP. Por lo general, los parámetros de conexión de su navegador ya deberán haber sido introducidos (2).

La opción "**Introducir dirección**" permite acceder directamente a la página WAP cuya dirección haya introducido.

La opción"**Modo push (1)**" permite configurar y activar los diferentes modos Push.

- Verifique la disponibilidad de este servicio con su operador.
- Consulte con su operador para obtener la información necesaria para cumplimentar los parámetros de conexión WAP/GPRS.

(1) Verifique la disponibilidad de este servicio con su operador y según el modelo de su teléfono.

63

#### **11.2 Opciones disponibles**

Usted puede acceder a las opciones de tres maneras, sea seleccionando el icono **(a** (a la izquierda del título) y pulsando en la tecla **OK**, o confirmando "**Menú**", sea pulsando en la tecla (pulsación prolongada) cuando está consultando una página.

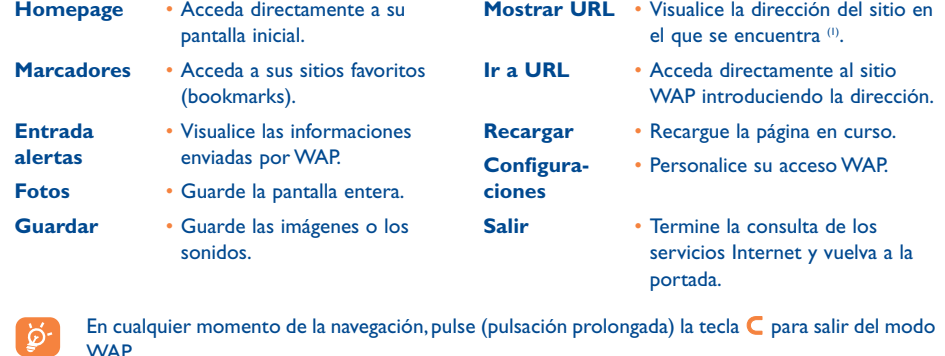

## **11.3 Programar su acceso (1)**

Desde la lista de perfiles, seleccione un perfil y pulse la tecla OK para acceder a las opciones siguientes.

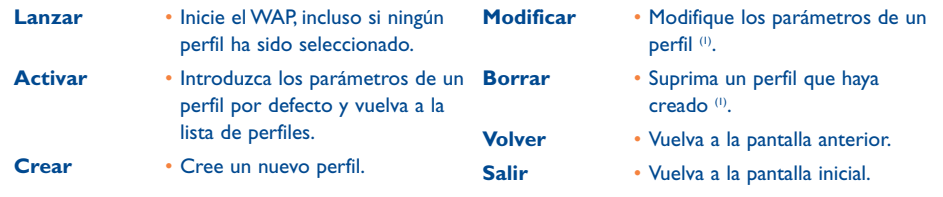

Al crear o modificar un perfil, usted puede optar por un modo de transmisión **GPRS/GSM**, **GPRS** <sup>o</sup>**GSM**. Si selecciona el modo de transmisión **GPRS/GSM**, el modo **GSM** se activa cuando el modo **GPRS** no está disponible.

Para crear un perfil nuevo, usted debe introducir obligatoriamente los parámetros siguientes (2):

- Nombre perfil
- Homepage
- Dirección IP
- Seguridad
- Selecc. Portadora (GPRS/GSM, GPRS, GSM) - Parámetros PUSH
- Confirmar

Si selecciona el modo de transmisión **GPRS**, debe introducir los parámetros siguientes:

- Autentificación (1) (nombre y contraseña del usuario)
- APN (2)

(1) Según el modelo de su teléfono.

- (1) Depende del tipo de perfil.
- (2) Introduzca las informaciones comunicadas por su proveedor de acceso.

65

Si selecciona el modo de transmisión **GSM**, debe introducir los parámetros siguientes:

- Nombre Usuario GSM<sup>(0)</sup>
- Contraseña GSM (1)
- Número de teléfono
- Tipo de acceso
- Velocidad de transmisión

Si selecciona el modo de transmisión **GPRS/GSM**, debe introducir los parámetros **GPRS** y **GSM**.

## **11.4 Acceso directo / Acceso perfil**

Al seleccionar **Personalización/Ajustes/WAP/GPRS**, puede acceder al menú que le permite modificar los parámetros de inicio de su WAP.

- **Acceso directo**: al lanzar el WAP desde la pantalla inicial, puede acceder directamente a la Homepage WAP de su perfil por defecto.
- **Acceso perfil:** al lanzar el WAP desde la pantalla inicial, puede acceder a la pantalla siguiente:

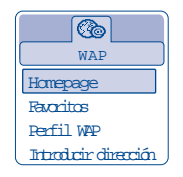

### **11.5 Función GPRS**

Su teléfono móvil incorpora un módem de alta velocidad basado en la tecnología GPRS (1) que le permite navegar con más rapidez en el WAP y enviar sus MMS de manera más eficiente. Los MMS podrán ser facturados de manera diferente (consulte con su operador para más detalles).

Sólo se puede utilizar la función GPRS:

- 1) si el servicio está suministrado por su operador,
- 2) si su abono incluye la opción GPRS,
- 3) si los perfiles han sido configurados y se ha elegido el modo de transmisión **GPRS** <sup>o</sup>**GPRS/GSM** (véase página 66),

El icono **EFRE** aparece al activarse el contexto GPRS.

#### (1) Depende del tipo de perfil.

#### (1) Verifique la disponibilidad de este servicio con su operador.

67

## **12Álbum multimedia ................................**

## **12.1 El Menú Álbum**

Para acceder al Álbum Multimedia desde la pantalla inicial, utilice la tecla de navegación hacia la derecha o izquierda  $\blacktriangleleft\blacktriangleright$ . El Álbum agrupa todos los elementos visuales y auditivos de su teléfono ésten incorporados, descargados, guardados o compuestos.

Esta función cuenta con dos menús:

- el álbum de imágenes que contiene imágenes, iconos, fotos, etc., y
- el álbum audio que contiene sonidos y melodías.

#### **12.2 Mis imágenes**

Usted puede elegir una imagen o una foto e insertarla como pantalla inicial, pantalla Encendido/Apagado, modificarla, enviarla por MMS o asociarla a un contacto del directorio gracias a la opción "**AsociarImagen**" (véase página 25).

- El Álbum Imágenes cuenta con las carpetas siguientes:
- 闷 **General**: lista de todas las imágenes (integradas o creadas) de todas las carpetas del Álbum.
- ര്വ **Fotos (1)**: carpeta seleccionada por defecto por el teléfono para almacenar las fotos sacadas con la cámara.
- $\sim$ **Imágenes**: contiene todas las imágenes que no pertenecen a otras carpetas.
- 圈 **Iconos**: contiene EMS, sellos, etc.
- **Marcos**: contiene marcos para decorar sus imágenes.

Para facilitar la búsqueda, la pantalla visualiza una vista reducida de las imágenes y fotos. Para visualizar una imagen a la vez, seleccione una imagen, pulse **OK** y haga clic en "**Consultar**".

Luego, desde esta vista, puede recorrer las imágenes utilizando la tecla **e** (pulsación corta); con una pulsación prolongada, inicia la presentación de diapositivas.

#### **12.3 Mis sonidos**

Usted puede seleccionar un sonido para asociarlo con la pantalla Encendido/Apagado, con las llamadas entrantes, con las notificaciones de mensajes o con las alarmas (véase página 41).

El Álbum "**Mis sonidos**" cuenta con las carpetas (1) siguientes:

**General** (contiene todos los elementos acústicos (inicialmente incorporados o creados) de todas las carpetas del Álbum),

**TAL Melodías**,

- কা **Efectos sonoros**,
- 医甲 **Grabaciones** (contiene únicamente grabaciones realizadas con la función "**Grabar**" y la función "**Memo->Album**"),
- **THIT! Compuestos** (contiene únicamente las composiciones realizadas con la función "**Componer**").
- Usted puede buscar el nombre de su archivo Imágenes o Sonidos pulsando la tecla asociada a la ∣ ⊘ primera letra del nombre.

#### **12.4 Gestión de imágenes y sonidos**

En algunos casos, las opciones siguientes aparecen:

(1) One Touch 735 únicamente.

(1) El nombre de estas carpetas no puede ser modificado. Sin embargo, en ciertas condiciones, Ud. puede modificar, borrar, añadir elementos incluidos en dichas carpetas.

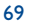

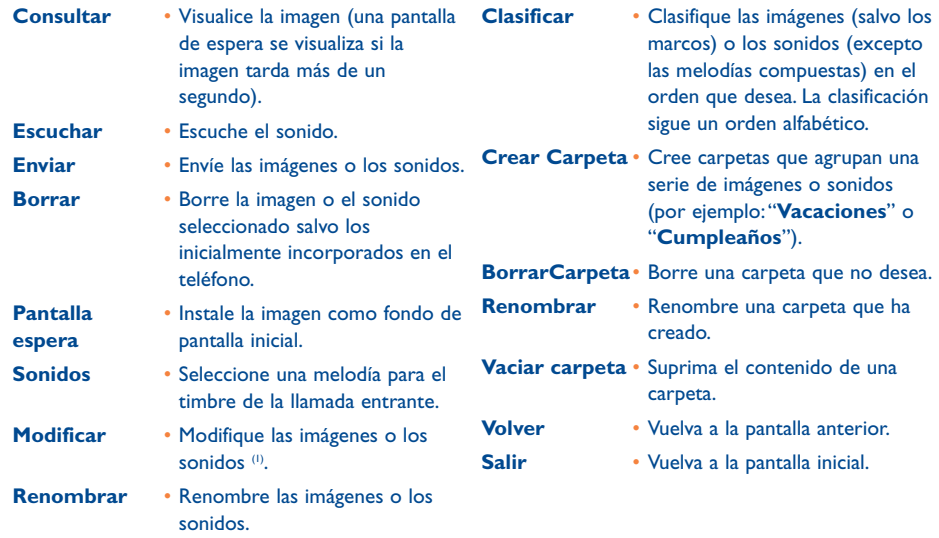

### **12.5 Formatos y soportes**

Lista de los formatos audio y gráficos aceptados por su teléfono:

- Audio:AMR, Midi, iMelody
- Gráfico: JPEG <sup>@</sup>, GIF, PNG, BMP
- Usted puede convertir imágenes y sonidos de gran tamaño gracias al paquete de programas para PC afin que se vuelvan a ser compatibles con su teléfono.

(1) Únicamente para los sonidos compuestos y las imágenes que se borran.

(2) Salvo Jpeg progresivo, el teléfono utiliza el código del "Jpeg Independent Group".

#### 71

## **13Cámara (One Touch 735 únicamente) ..................**

Su teléfono está equipado con una cámara que le permite, en todo momento, capturar un instante, un paisaje, amigos, familiares, etc. Usted puede guardar sus fotos en su "**Álbum multimedia**".También puede utilizar una de sus fotos para:

- enviarla a sus amigos en un mensaje multimedia (MMS) hacia otro móvil o a una dirección de correo electrónico (véase página 36).
- personalizar la pantalla inicial (véase página 43),
- personalizar las pantallas de encendido/apagado (véase página 45),
- asociarla a un contacto de su directorio (véase página 25),
- modificarla según sus gustos (agregar un marco, sellos, crear pequeños clips, etc. véase página 78),
- transferirla a su ordenador gracias al paquete de programas para PC de Alcatel.

Para acceder a esta función, desde la pantalla inicial, pulse la tecla OK y luego, utilizando la tecla de navegación, seleccione "**Cámara**" o directamente pulsando la tecla de función derecha. De esta manera accederá directamente a la pantalla de toma de imagen.

#### **13.1 Toma de imagen**

Su teléfono debe estar encendido para sacar la foto. La pantalla sirve de visor. Cuadre el objeto o el paisaje y pulse la tecla **OK** o la tecla acción de juegos  $\bigcirc$ . El objetivo de la cámara se encuentra detrás del móvil, evite poner los dedos sobre él.A la izquierda del objetivo está el espejo que le permite enfocar bien la imagen si desea tomarse una foto a sí mismo.

#### **Toma de imagen con sonido**

En el momento de sacar la foto, Ud. puede asociarle directamente un sonido ambiente. Para ello, al hacer la toma de imagen, mantenga el dedo sobre la tecla  $\overline{OK}$  o  $\overline{()}$ . Una pantalla aparecerá y le invitará a grabar el sonido. Si suelta el dedo, la grabación se detiene. Pulse la tecla C para volver a la pantalla de toma de imagen.

Después de haber realizado la toma de imagen, Ud. puede rotar la imagen (para algunos formatos) con la tecla < ▶ o reducirla con la tecla ▲.

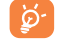

Evite toda utilización abusiva de su cámara ; respete la vida de las demás personas y la reglamentación local en vigor.

## **13.2 Ajustes**

Antes de tomar la foto, Ud. puede efectuar diversos ajustes. Acceso directo a los ajustes:

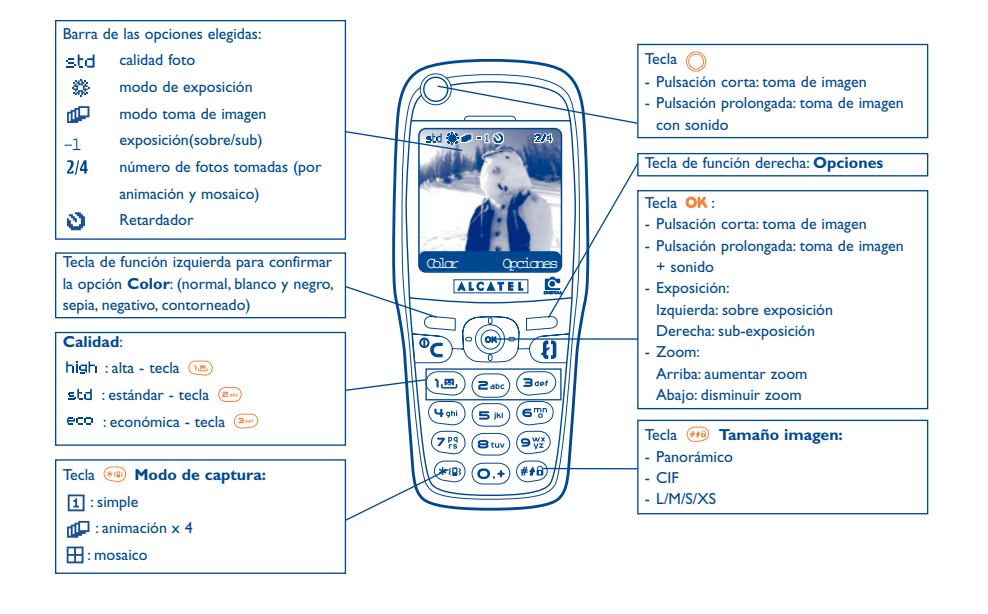

Acceso a los ajustes por el MENÚ: a partir de la pantalla de toma de imagen, pulse la tecla de función derecha para acceder a las opciones siguientes:

#### **13.2.1Tamaño imagen**

Seleccione "**Tamaño imagen**" en la lista de las opciones o pulse sucesivamente en la tecla (1168). CIF (352x288), Panorámico (352x128) optimizados para ser enviados a un PC, L (128x128 píxeles) para una utilización local o un MMS, M (64x64) para ser asociado con un registro del directorio, S (32x32), XS (16x16) para crear sus propios sellos (véase página 79).

#### **13.2.2 Modo de captura**

Seleccione "**Modo de captura**" en la lista de las opciones pulse sucesivamente en la tecla <sup>(\*a)</sup> para seleccionar uno de los modos siguientes:

- 団 **Simple**: una foto única; este modo está activado por defecto.
- ۵m **Animación x 4**: este modo permite tomar 4 fotos que se encadenan como en un videoclip. La numeración en la parte superior derecha de la pantalla le indican qué foto está visualizando: 1/4, 2/4, ....4/4. Después de la cuarta toma de imagen, la animación se ejecuta automáticamente.
- ŦŦ. **Mosaico**: este modo le permite obtener una imagen compuesta por 4 fotos pequeñas. Para ello, después de haber seleccionado la opción "**Mosaico**", siga los pasos de la animación (véase párrafo anterior).

#### **13.2.3 Marco**

Seleccione un marco en la lista y pulse la tecla OK: el marco se posiciona sobre su toma de imagen. Si está satisfecho con la imagen, pulse la tecla OK para tomar la foto. Esta opción también está disponible en la función "**Modificar**" (véase página 78).

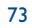

#### **13.2.4 Calidad**

Seleccione "**Calidad**" en la lista de opciones o pulse las teclas (i.e.), (a. ), (a. ) para acceder directamente

eco calidad económica: óptima para la memoria,

std calidad estándar: compromiso entre el tamaño y la calidad,

high calidad alta: excelente calidad para enviar a un PC.

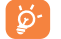

a:

**ATENCIÓN**: cuanto mayor es la calidad, más memoria se requiere. Por ejemplo, si le queda 1 MB de memoria libre, podrá tener la cantidad de imágenes siguiente:

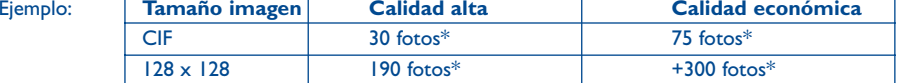

#### **13.2.5 Retardador**

La toma de imagen real se realiza 10 segundos después de haber pulsado la tecla OK. Un pitido le señala que la foto va a ser tomada (si su teléfono está en modo Sonido).

#### **13.2.6 Luminosidad**

Al pulsar la tecla de función "**Opciones**", Ud. puede elegir entre 5 ajustes:

Auto: el ajuste se hace automáticamente (ningún icono aparecerá en su pantalla),

器 soleado,

- బి nublado,
- œ noche,
- 霖 interior/luz artificial.

#### Estas estimaciones son indicativas.

#### 75

#### **13.2.7 Color**

Usted puede elegir entre 5 efectos de color: color, blanco y negro, sepia, negativo, contorneado. Puede acceder directamente a esta opción a partir de la pantalla de toma de imagen, pulsando la tecla de función izquierda.

#### **13.2.8 Acceso Álbum**

Esta opción le permite acceder directamente al menú "**Álbum/Imágenes**".

**13.2.9 Carpeta por defecto**

Usted puede elegir otra carpeta por defecto para almacenar las fotos que ha sacado.

- ာတ Puede crear sus propias carpetas con la función "**Álbum/Imágenes**" (véase página 69).
- **13.2.10 Otras opciones en acceso directo desde la pantalla de toma de imagen**

**Exposición**: ajuste el contraste de su foto con la tecla de navegación: izquierda = sobre exposición, derecha = sub-exposición.

**Zoom**: active el zoom con la tecla de navegación arriba/abajo: arriba: aumentar zoom, abajo: disminuir zoom. Si hace una pulsación prolongada, el zoom será progresivo (esta opción no funciona con los tamaños CIF y Panorámico).

**Modo horizontal**: tome fotos en modo "**Modo Vertical**" u "**Modo Horizontal**": puede hacer una rotación con la tecla de navegación antes de enviar la foto (véase página 77).

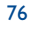

#### **13.3 Opciones disponibles después de la toma de imagen**

Después de haber tomado una foto o una animación, puede acceder a las opciones siguientes: a la izquierda "**Guardar**", a la derecha "**Menú**". Pulse la tecla de función derecha para acceder a las opciones siguientes:

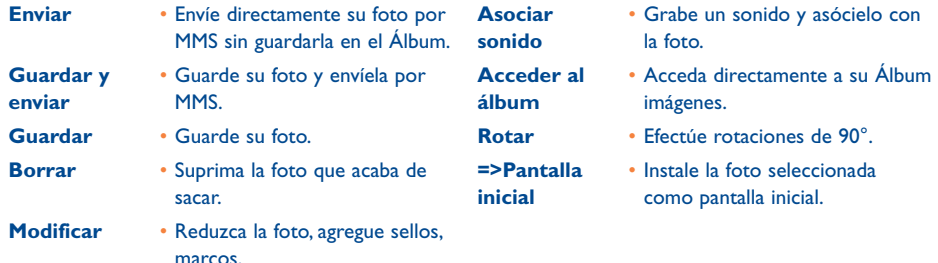

# **14 Modificar las imágenes................................**

Esta opción le permite disminuir el tamaño de las imágenes, añadir sellos o marcos. Existen dos maneras de acceder a las imágenes para modificarlas:

- Por el menú "**Álbum**" : Elija una imagen, pulse la tecla OK y seleccione "Modificar".
- Por el menú "**Cámara**" (1):

Después de la toma de imagen, pulse la tecla de función derecha para acceder al "**Menú**" y seleccionar "**Modificar**".

A partir de estos dos modos, Ud. puede acceder a las 3 funciones siguientes: reducir, añadir sello, añadir marco.

**Reducir**: Esta función le permite elegir un formato adaptado a sus necesidades, utilizar una imagen como sello decorativo u obtener un tamaño de archivo mínimo (ejemplo: envío por MMS). Esta función no está disponible si los lados de la imagen miden menos de 32 píxeles y si se trata de una imagen que no se borra. Después de haber seleccionado "**Reducir**", pulse la tecla **OK**; las pantallas siguientes aparecen:

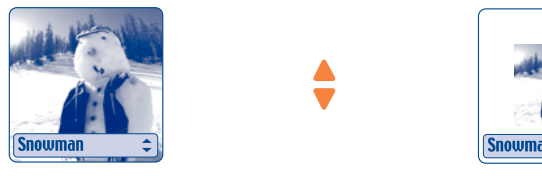

Palomba/Agenceimages.com<sup>(2)</sup>

- (1) One Touch 735 únicamente.
- <sup>(2)</sup> El contenido multimedia (melodías, imágenes, dibujos, etc.) de esta cámara está reservado para un uso estrictamente privado, excluyendo cualquier uso comercial. Todo uso ilegal es reprensible y puede exponer al autor a procesos judiciales.

78

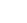

 $($ ok $)$ 

**Sellos**: Esta función le permite ilustrar de manera divertida sus imágenes. A partir de la opción "**Añadir** sello", pulse la tecla **OK**; las pantallas siguientes aparecen:

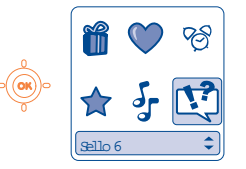

Utilice la tecla denavegación para elegir un sello

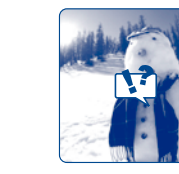

El sello se posiciona

en el centro de la pantalla

El sello se desplaza cada vez que se pulsa la tecla de navegación

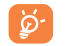

Usted puede crear sus sellos gracias al paquete de programas PC Alcatel y a su cámara, véase página 74 (One Touch 735 únicamente).

**Marco**: Esta función le permite agregar marcos alrededor de sus fotos. El formato de los marcos es de 128x128 píxeles, por lo que las imágenes que se desea enmarcar deben ser inferiores a este formato.

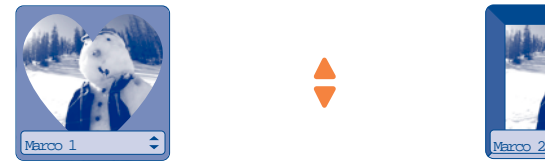

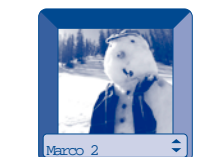

En el caso de modificaciones de los sellos y los marcos, recuerde que si su foto no tiene el formato límite necesario, puede reducirla.

# **15 Juegos ......................................................**

## **15.1 Menú de juegos**

Para acceder a los "**Juegos**", utilice la tecla de acceso Juegos con una pulsación prolongada, o desde el Menú, pulse la tecla OK y seleccione la opción "**Juegos**".

Podrá elegir entre las opciones siguientes:

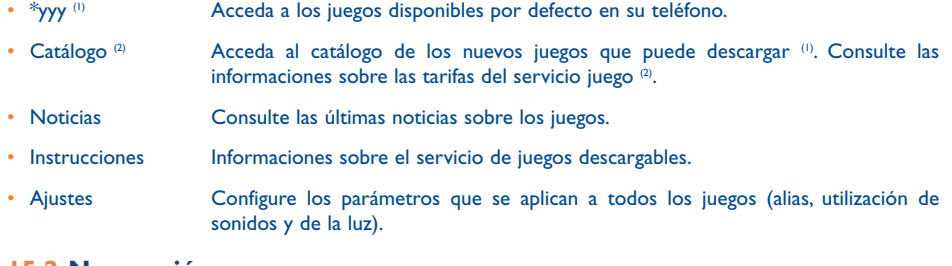

## **15.2 Navegación**

En los juegos y en el catálogo, las teclas se utilizan de la manera siguiente:  $\frac{1}{2}$  arriba,  $\frac{1}{2}$  abajo,  $\frac{1}{2}$ izquierda,  $\boxed{e^{i\omega}}$  derecha, OK.

- (1) La cantidad y el tipo de juegos presentes en su teléfono varían según el modelo.
- (2) Disponibilidad según su operador y su país.

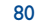

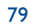

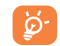

්ධි

Para mayor comodidad, le recomendamos posicione su teléfono horizontalmente y utilizar la tecla de navegación y la tecla de acción de juegos.

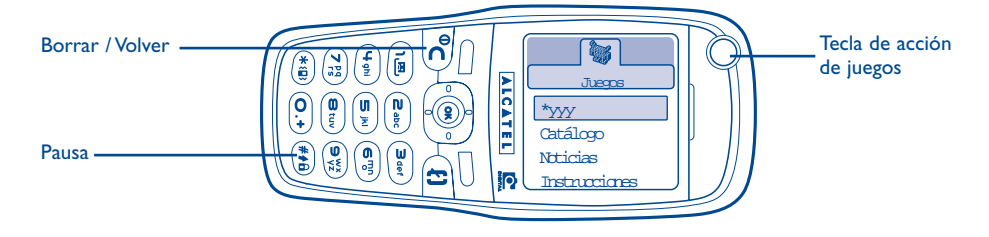

#### **15.3 Descargar un juego (1)**

Desde el menú "**Juegos**", seleccione la opción "**Catálogo**". Deberá registrarse una primera vez mediante SMS (precio de un SMS normal). Por lo tanto, cuando se vuelva a conectar a los "**Juegos**", el "**Catálogo**" tendrá la lista de los últimos juegos descargables. Seleccione uno y confirme con la opción "**¿Quiere descargar?**". Una vez finalizada la descarga, el juego se inicia automáticamente y luego aparecerá en el menú "**Juegos**".

No puede tener más de un juego descargado a la vez (en total dos juegos). En el momento de la compra, el teléfono viene con uno o dos juegos por defecto. Una nueva descarga borrará el primer juego de la lista, es decir el último descargado.

**Atención**: Ciertas acciones requieren el envío de un SMS (catálogo, envío de puntuaciones mejores, etc).

(1) Servicio disponible según su operador y país.

# **Servicios avanzados de su móvil**

# **16 Servicios avanzados de su móvil................**

## **16.1 Los servicios "My One Touch" de Alcatel**

En el sitio "**My One Touch**", encuentre todos los servicios que le permitirán disfrutar al máximo de su teléfono móvil.

Visite el sitio "**www.my-onetouch.com**" o simplemente seleccione la opción "**My One Touch**" de su teléfono móvil que encontrará seleccionando "**Servicios**" o "**Personalización/Timbres**" o "**Imágenes/Descargar**" desde el menú general.

#### **16.2 El paquete de programas PC Alcatel**

Según el modelo de su teléfono, viene con un paquete de programas PC. En el caso contrario, Ud. puede descargarlo gratuitamente desde nuestro sitio "**My One Touch**". Su paquete de programas incluye:

- un estudio multimedia: personalice su teléfono móvil con sonidos, melodías, imágenes y animaciones
- transfiera a su PC las fotos sacadas con su móvil (One Touch 735 únicamente).
- Intellisync: sincronice su teléfono móvil con:
- MS Outlook 97 / 98 / 2000 / 2002
- Outlook Express 5.0 / 6.0
- Lotus Notes 4.6 / 5.0 / 6.0
- Lotus Organiser 5.0
- Data Connection Wizard: utilice su teléfono para conectar su PC a Internet.

83

#### **Sistemas operativos compatibles**

- Windows 98 2da Edición con DirectX 8.0 o versión más reciente
- Windows Me
- Windows 2000 con Service Pack 3 (SP3) o versión más reciente
- Windows XP con Service Pack I (SPI) o versión más reciente

La comunicación entre su ordenador y su teléfono móvil se lleva a cabo mediante un enlace ြစ် infrarrojo. Si su ordenador no dispone de un puerto infrarrojo, puede adquirir un accesorio de conexión para ordenador PC (véase página 90).

# **17 Tabla de caracteres y símbolos ..................**

Para introducir una palabra en modo normal, pulse sucesivamente la tecla que corresponda a la letra deseada hasta que ésta aparezca.

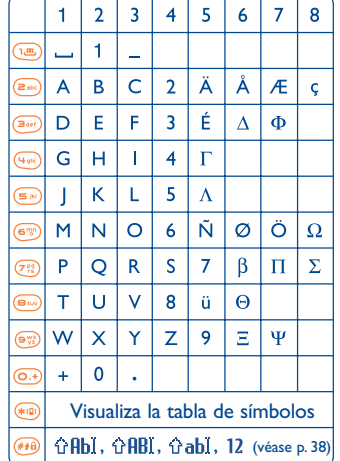

Para visualizar la tabla de símbolos, pulse la tecla (\*®) . El cursor aparece en el centro; utilice la tecla de

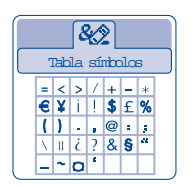

## **18Garantía........................................................**

Le felicitamos por haber elegido este teléfono y deseamos que quede satisfecho con su elección.

Independientemente de la garantía legal que le beneficia a Vd., este teléfono y sus accesorios están garantizados ante cualquier defecto de fabricación durante un (1) año, a partir de la fecha de compra que figura en su factura, a excepción de las baterías cuya garantía es de (6) meses. Sin embargo, si la garantía en vigor en su país supera un (1) año, ésta no se verá afectada por la presente garantía del fabricante.

A título de la presente garantía, debe usted comunicar, sin el menor retraso, a su vendedor (o a cualquier centro técnico de mantenimiento Alcatel, cuya lista figura en el sitio Web www.alcatel.es) todos los fallos constatados y presentarle el certificado de garantía debidamente cumplimentado y/o la factura de compra donde se indique claramente: Nombre, Modelo, IMEI, fecha y vendedor.

Alcatel, a su discreción decidirá en pleno derecho reemplazar, o reparar según los casos, todo o parte del material declarado defectuoso y la presente garantía cubrirá los gastos de piezas y de mano de obra con exclusión de cualquier otro coste. La reparación o el reemplazo podrán ser realizados con unidades reacondicionadas y cuyo funcionamiento sea equivalente al de un producto nuevo.

Las intervenciones realizadas a título de la presente garantía, no interrumpen ni prologan la duración de ésta bajo ningun concepto.

- La presente garantía no se aplica a los deterioros o daños ocasionados por:
- 1) el incumplimiento de las instrucciones de uso o de instalación,
- 2) el incumplimiento de las normas técnicas y de seguridad en vigor en la zona geográfica de utilización,
- 3) el mantenimiento equivocado de las fuentes de energía y de instalación eléctrica general,
- 4) los accidentes o las consecuencias del robo del vehículo en el que se encuentra el móvil, actos de vandalismo, golpes, caidas, mal uso, rayos, incendios, humedad, corrosión, infiltración de líquidos o intemperies,
- 5) la asociación o la integración del material en equipos no suministrados o recomendados por Alcatel, salvo acuerdo escrito,
- 6) la intervención, modificación, apertura del producto o reparación realizadas por personas no autorizadas por Alcatel, <sup>o</sup> el centro de mantenimiento autorizado,
- 7) la utilización del material con una finalidad diferente de aquélla para la que fue fabricado,
- 8) el desgaste normal,
- 9) el mal funcionamiento ocasionado por elementos exteriores (ejemplo: perturbaciones eléctricas producidas por otros equipos, variaciones de tensión de la corriente eléctrica y/o de las líneas telefónicas),
- 10)las modificaciones o adaptaciones realizadas en el material, aunque sean obligatorias, debido a la evolución de la reglamentación,
- 11)que el software del producto requiera de actualización debido a modificaciones de los parámetros de la red,
- 12)Alcatel se reserva el derecho de realizar actualizaciones en los productos sin que por ello esté obligado a realizarlas en los productos ya vendidos o sean causa de devolución de los mismos.
- 13)los fallos de conexión provocados por una mala propagación o causados por la ausencia de recubrimiento de la cobertura de los relés radio.

Los teléfonos o accesorios cuyas marcas y números de serie hayan sido retirados o modificados, así como los teléfonos que tengan una etiqueta despegada o deteriorada, quedan excluidos de la presente garantía.

Las disposiciones descritas anteriormente constituyen el único recurso que pueda ser ejercido ante el fabricante en caso de defectos del teléfono o el accesorio; la presente garantía excluye cualquier otra garantía explícita o implícita a excepción de la garantía legal en vigor en el país del usuario.

Para beneficiarse de la garantía de este equipo, es necesario, presentar este documento debidamente cumplimentado.

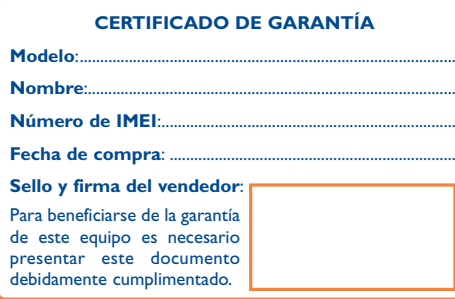

En el caso de que se pruebe que la reparación llevada a cabo no es satisfactoria y los defectos detectados son evidentes de nuevo en un periodo no mayor de 3 meses, usted tendrá el derecho de reclamar la sustitución de los equipos por otros de idénticas características o la devolución del precio originalmente pagado.

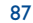

en 1986 en 1986 en 1986 en 1986 en 1986 en 1986 en 1986 en 1986 en 1986 en 1986 en 1986 en 1986 en 1986 en 19

**19 Accesorios (1) ................................................**

La última generación de teléfonos móviles GSM de Alcatel incluye una función "manos libres" integrada que le permite utilizar su teléfono desde una cierta distancia, por ejemplo cuando se encuentra sobre una mesa. Si desea preservar la confidencialidad de sus conversaciones, puede utilizar un auricular: el manos libres portátil.

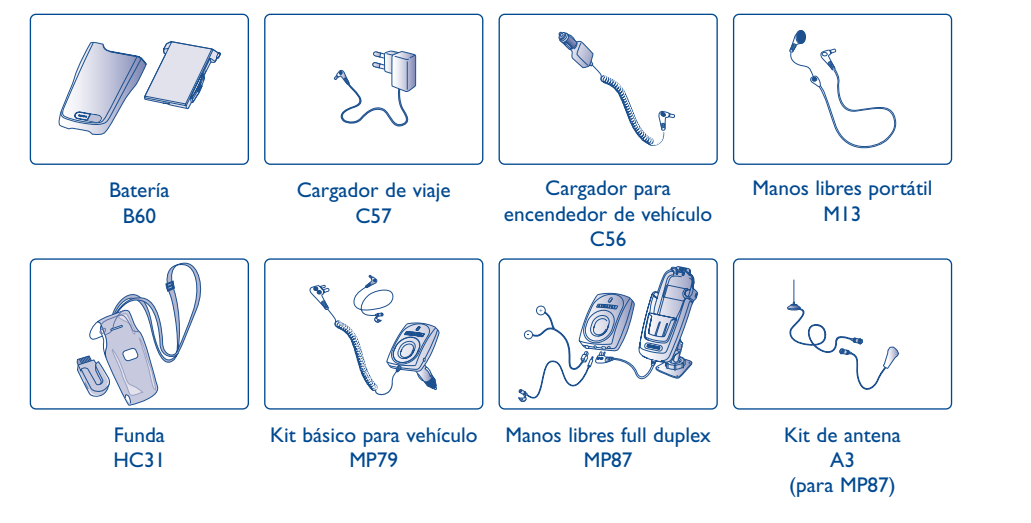

Sólo debe utilizar el teléfono con las baterías, los cargadores y los accesorios Alcatel compatibles con el modelo de su teléfono.

(1) Según disponibilidad.

ିତ

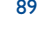

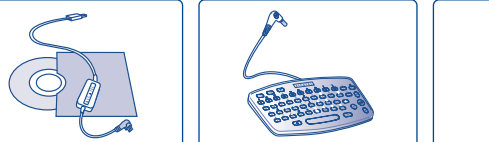

Teclado KB1

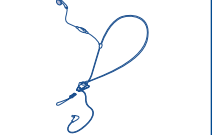

PC Software Suite (Conexión USB) TD10

Manos libres portátil funcionalM16

## **20Problemas y soluciones ..............................**

Antes de contactar con el Servicio de soporte técnico, le aconsejamos verifique los puntos siguientes:

#### **Mi teléfono móvil no se enciende**

- Pulse la tecla  $\subset$  hasta que se encienda la pantalla
- Verifique la carga de su batería
- Verifique los contactos de su batería, retire y vuelva a insertar su batería y encienda nuevamente el teléfono

#### **Mi teléfono queda inactivo desde hace unos minutos**

- Pulse en la tecla
- Retire la batería, luego vuelva a insertarla y encienda su teléfono

#### **La legibilidad de mi pantalla no es clara**

- Limpie su pantalla
- Verifique el contraste
- Active la luz
- Utilice su teléfono móvil en condiciones de uso recomendadas

## **La luz de la pantalla de mi móvil no se apaga**

• Haga una pulsación prolongada en la tecla

#### **Mi teléfono móvil se apaga solo**

- Compruebe que el teclado está bloqueado cuando no utiliza su teléfono
- Verifique la carga de su batería
- Compruebe que la luz de la pantalla no está activada permanentemente

#### **Mi teléfono móvil vibra aunque no entre una llamada**

• Una ligera vibración de su teléfono puede ocurrir en caso de choque o golpes repetidos en la parte trasera de su teléfono (debido a la presencia de una membrana Hi-Fi en el altavoz, véase página 18)

#### **La carga de mi teléfono móvil no se efectúa correctamente**

- Compruebe que su batería no está completamente descargada, la animación de carga puede tardar unos cuantos minutos y emitir un ligero silbido
- Compruebe que la carga se efectúa en condiciones normales (-10 °C +40 °C)
- Verifique la inserción de la batería; ésta debe ser insertada antes de conectar el cargador
- Compruebe que está utilizando un cargador y una batería ALCATEL
- Verifique la compatibilidad de las tomas de corriente en el extranjero

#### **Mi teléfono móvil no está conectado a una red**

- Intente ver si su teléfono móvil capta alguna red en otra ubicación
- Verifique la cobertura de la red con su operador
- Verifique la validez de su tarjeta SIM con su operador
- Intente seleccionar manualmente la(s) red(es) disponible(s) (véase página 50)
- Inténtelo nuevamente más tarde si es que la red está sobrecargada

#### **Error de la tarjeta SIM**

- Compruebe que la tarjeta SIM está insertada correctamente (véase página 13)
- Verifique con su operador que su tarjeta SIM sea compatible 3V ya que las antiguas tarjetas SIM de 5V no pueden ser utilizadas
- Compruebe que el chip de su tarjeta SIM no está dañado o rayado

#### **Imposible realizar una llamada**

- Compruebe que ha marcado un número válido y pulse la tecla
- Para las llamadas internacionales, verifique los códigos país/zona
- Compruebe que su teléfono está conectado a una red, y que la red no esté sobrecargada o indisponible
- Verifique su abono con un operador (crédito, validez de la tarjeta SIM)
- Compruebe que no ha prohibido las llamadas salientes (véase página 48)

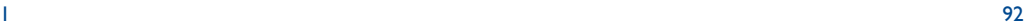

#### **Imposible recibir una llamada**

- Compruebe que su teléfono móvil está encendido y conectado a una red (red sobrecargada, indisponible)
- Verifique su abono con un operador (crédito, validez de la tarjeta SIM)
- Compruebe que no ha desviado las llamadas entrantes (véase página 49)
- Compruebe que no ha prohibido ciertas llamadas

#### **El nombre de mi interlocutor no aparece cuando recibo una llamada**

- Compruebe que está suscrito a este servicio con su operador
- Su interlocutor no transmite su número

#### **La calidad audio de las llamadas no es óptima**

- En el transcurso de una llamada, puede ajustar el volumen con la tecla
- Controle el icono de recepción radio

#### **No puedo utilizar las funciones descritas en el manual**

- Verifique la disponibilidad de este servicio según su abono con su operador
- Compruebe que esta función no requiere un accesorio ALCATEL

#### **No puedo marcar ningún número de mi directorio**

- Compruebe que ha guardado correctamente el número de su registro
- Compruebe que ha seleccionado el prefijo del país cuando llama al extranjero

#### **Ya no puedo crear registros en mi directorio**

- Compruebe que el directorio de su tarjeta SIM no está lleno, suprima fichas o guarde fichas en los directorios del teléfono (profesional, personal)
- Verifique que en la opción "**Prohibidas**" de las "**Llam.Entr**." la función "**Exc.Dir**." no está activada

#### **Mis interlocutores no pueden dejar mensajes en mi buzón de voz**

• Verifique la disponibilidad de este servicio con su operador

#### **No puedo acceder a mi buzón de voz**

- Compruebe que el número del buzón de voz de su operador está guardado en "**Mis números**"
- Vuelva a intentar luego si la red está ocupada

#### **No puedo enviar ni recibir mensajes (MMS,VMS)**

- Verifique la memoria disponible en su teléfono, quizás está saturada (véase página 61)
- Verifique la disponibilidad de este servicio con su operador (véase los parámetros en la página 66)
- Verifique con su operador el número del centro de SMS o de perfiles MMS
- Vuelva a intentarlo más tarde, el centro de SMS podría estar saturado
- Quizás el destinatario no tiene un teléfono compatible con el sistema de envío

#### **El icono e** aparece en la pantalla inicial

• Ha guardado demasiados mensajes cortos en la memoria de su tarjeta SIM: suprima algunos o archívelos en la memoria del teléfono

#### **El icono <<—>> aparece**

• Se encuentra fuera de la zona de cobertura de la red

#### **Ya he introducido 3 códigos PIN incorrectos**

• Contacte con su operador para obtener el código PUK de desbloqueo

#### **El juego que he descargado no aparece ahora**

• Verifique que ha utilizado la misma tarjeta SIM para descargar el juego.

#### **No puedo conectar mi teléfono con mi ordenador**

- Primero instale el paquete de programas PC Alcatel
- Seleccione "Instalación de la conexión" para instalar la conexión
- Si utiliza la función infrarrojos, verifique que está activada (véase página 62)
- Si utiliza el Cable de datos USB, verifique que está conectado en el puerto USB utilizado para instalar la conexión
- Verifique que su ordenador cumple con las especificaciones requeridas para instalar el paquete de programas PC de Alcatel

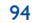

Notas:

© ALCATEL BUSINESS SYSTEMS 2003. Reproducción prohibida.Alcatel se reserva el derecho de modificar las características de sus equipos sin previo aviso.

Español - 3DS09340AGAA 03 Español - 3DS09340AGAA 03